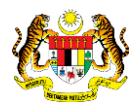

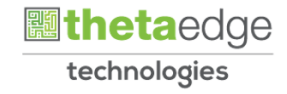

# SISTEM PERAKAUNAN AKRUAN KERAJAAN NEGERI (iSPEKS)

# USER MANUAL

# Pelarasan Jurnal Audit (Modul Lejar AM)

Untuk

# JABATAN AKAUNTAN NEGARA MALAYSIA

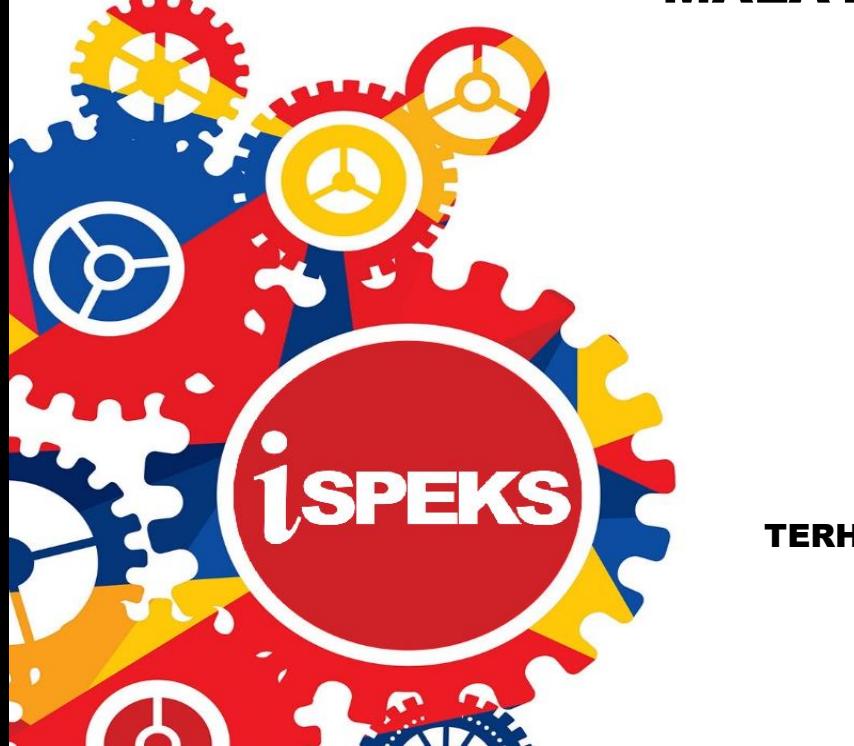

**TERHAD** 

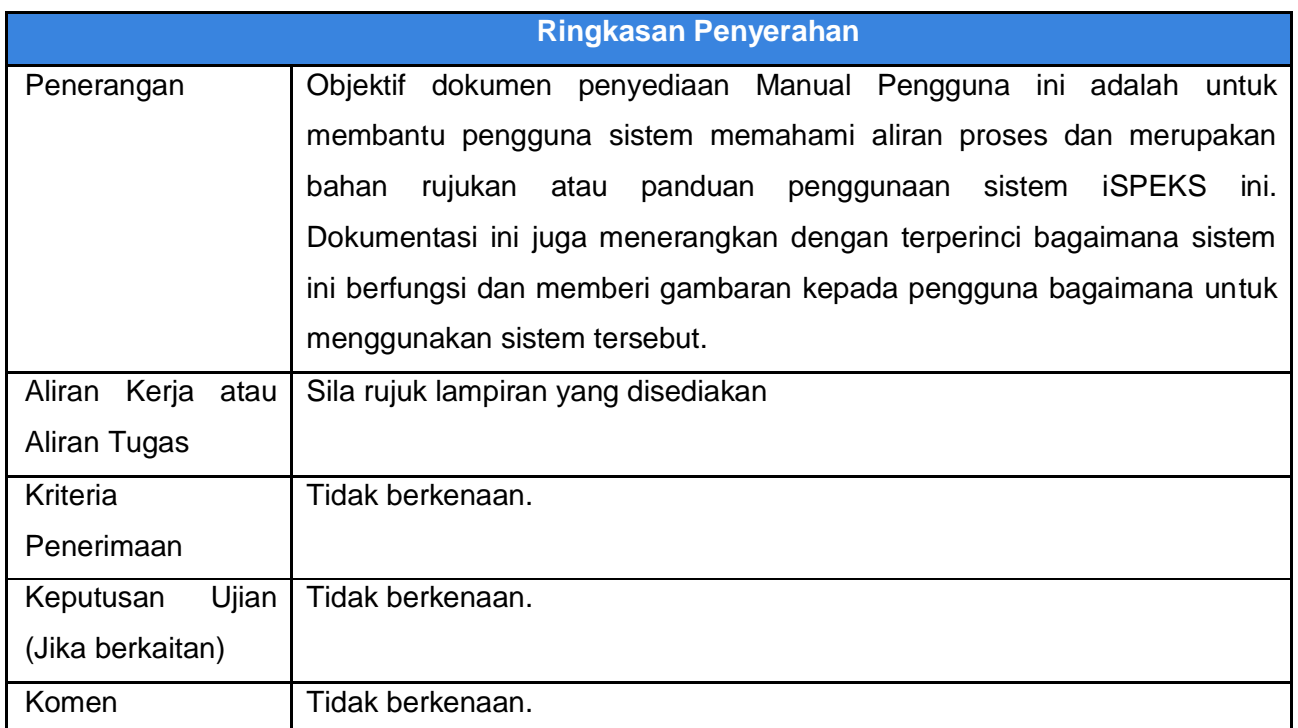

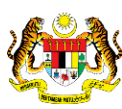

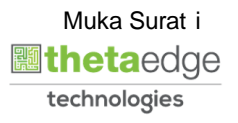

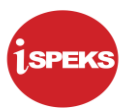

#### **Pentadbiran dan Pengurusan Dokumen**

#### **Semakan Dokumen**

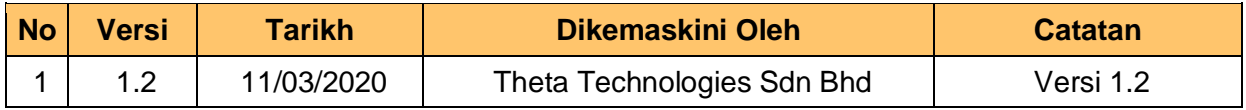

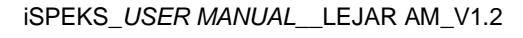

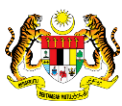

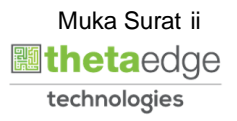

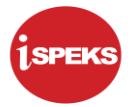

# **ISI KANDUNGAN**

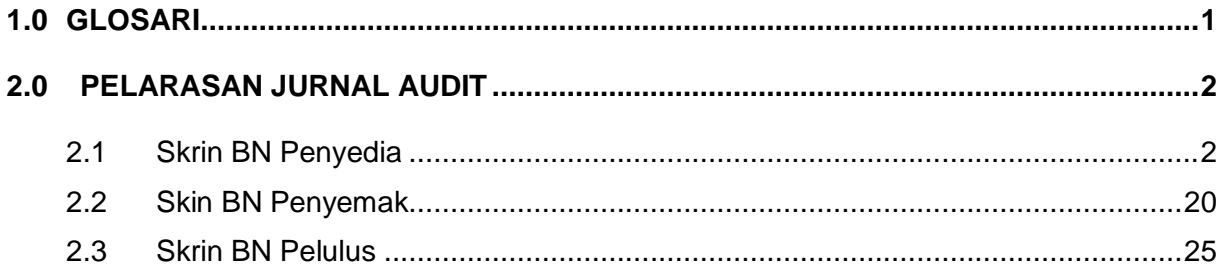

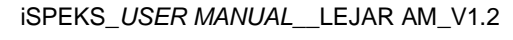

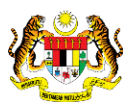

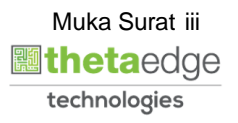

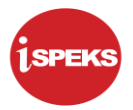

# <span id="page-4-0"></span>**1.0 GLOSARI**

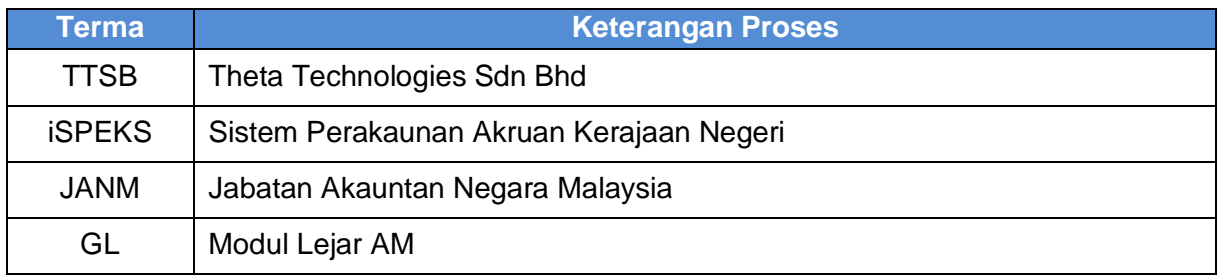

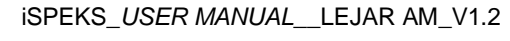

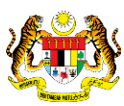

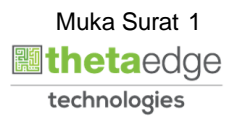

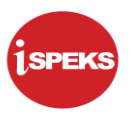

# <span id="page-5-1"></span><span id="page-5-0"></span>**2.0 PELARASAN JURNAL AUDIT**

#### **2.1 Skrin BN Penyedia**

**1.** Skrin Log Masuk Aplikasi iSPEKS dipaparkan

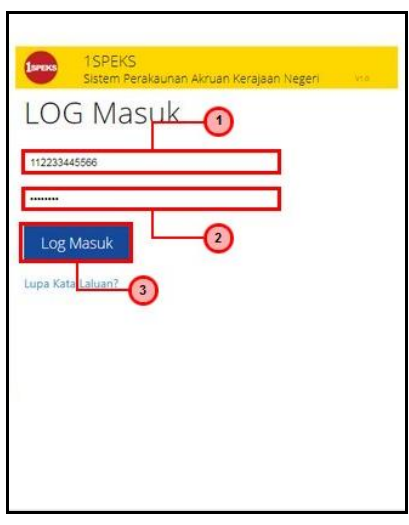

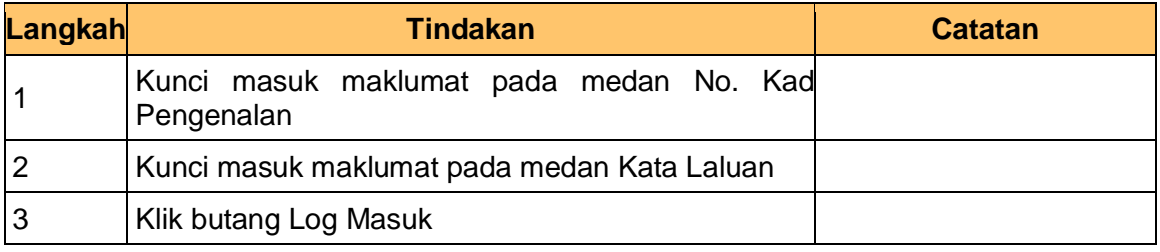

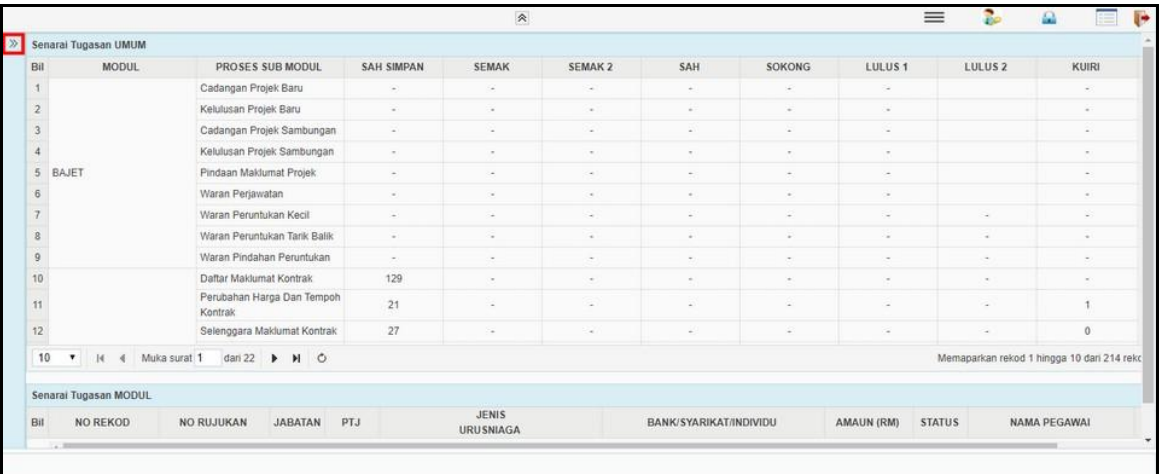

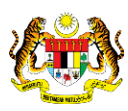

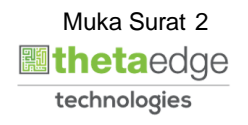

# **3.** Skrin Utama iSPEKS dipaparkan

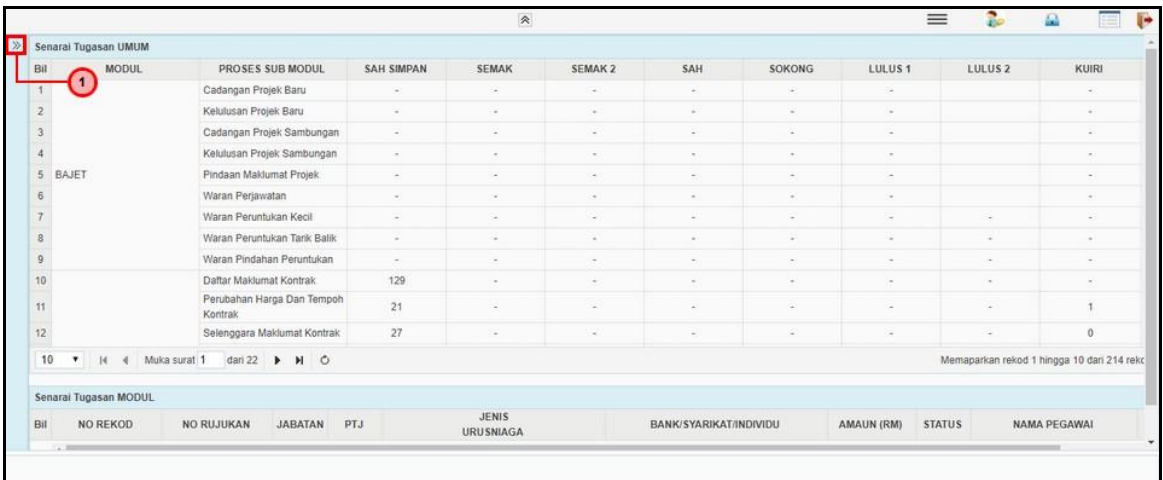

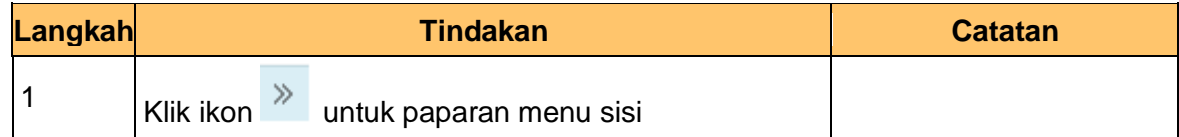

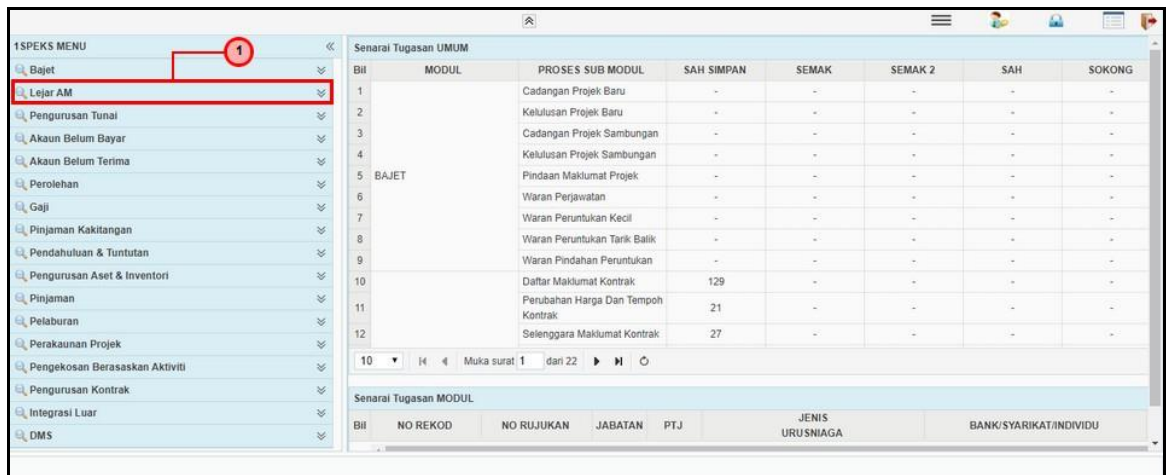

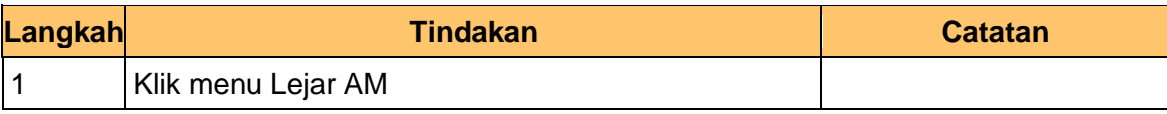

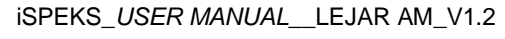

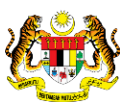

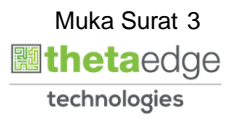

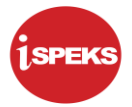

# **5.** Skrin Utama iSPEKS dipaparkan

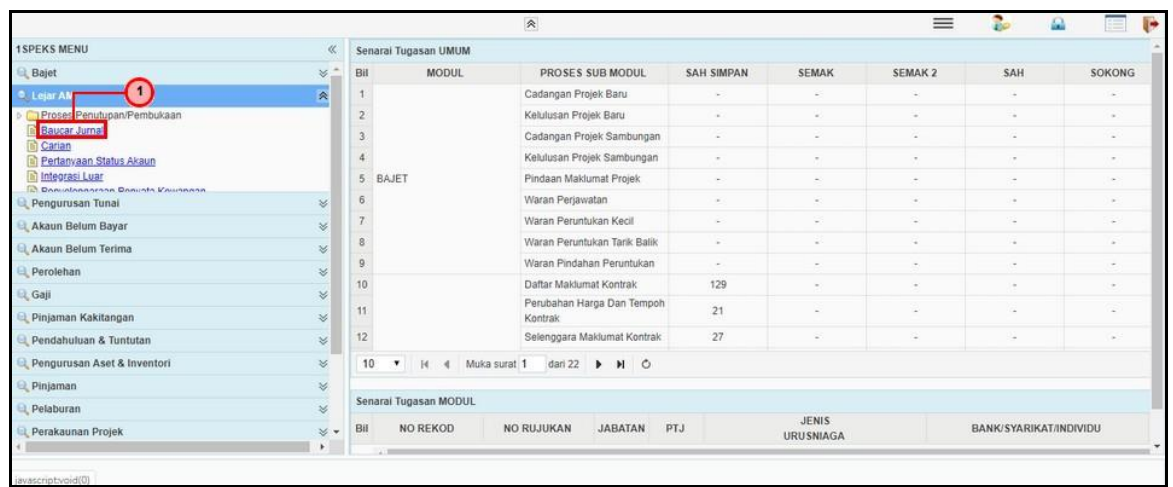

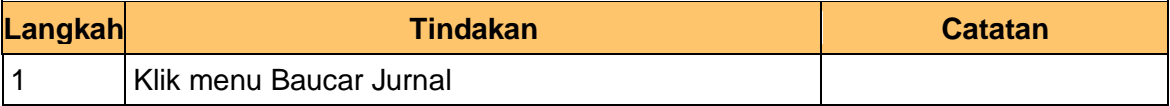

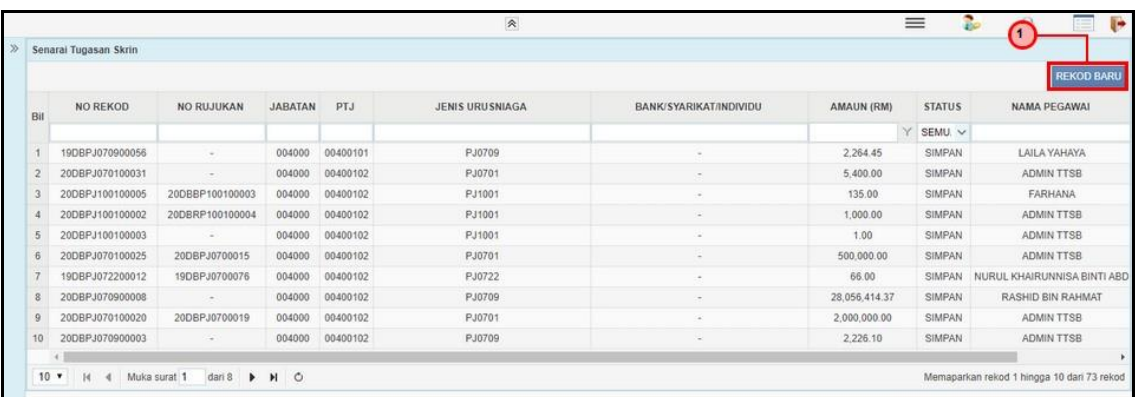

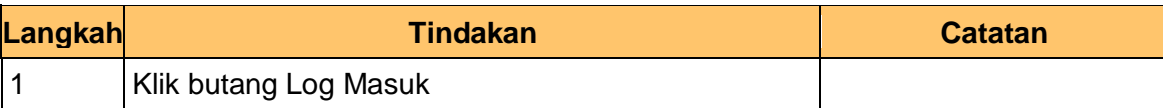

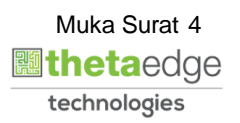

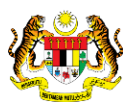

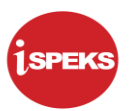

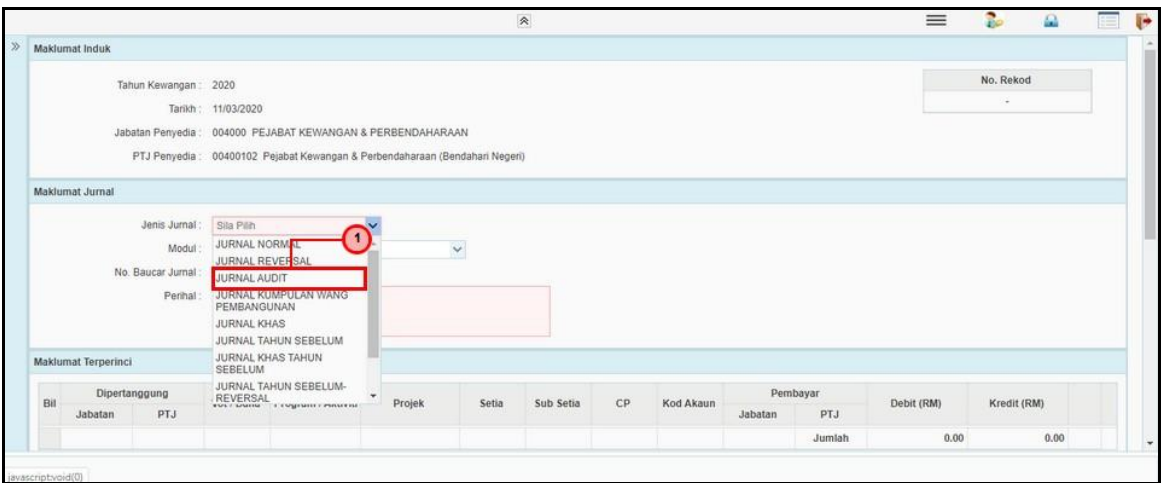

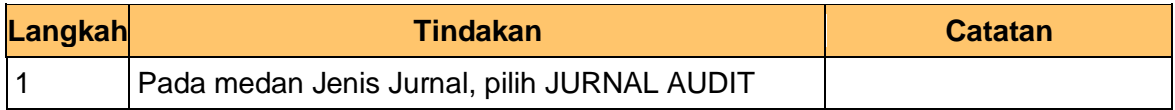

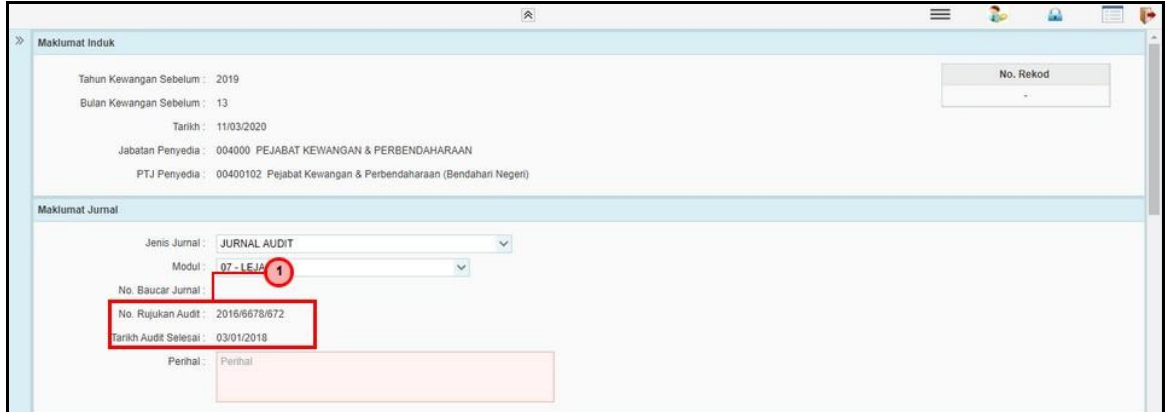

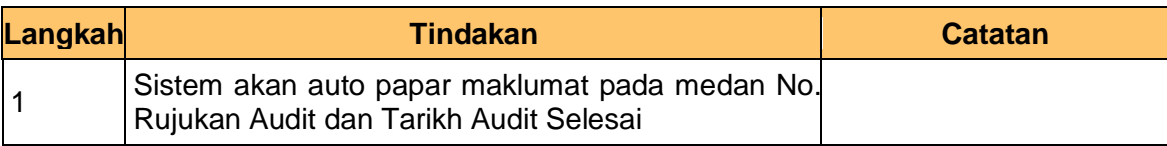

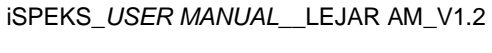

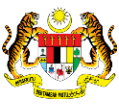

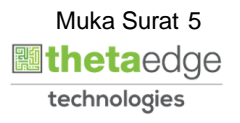

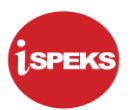

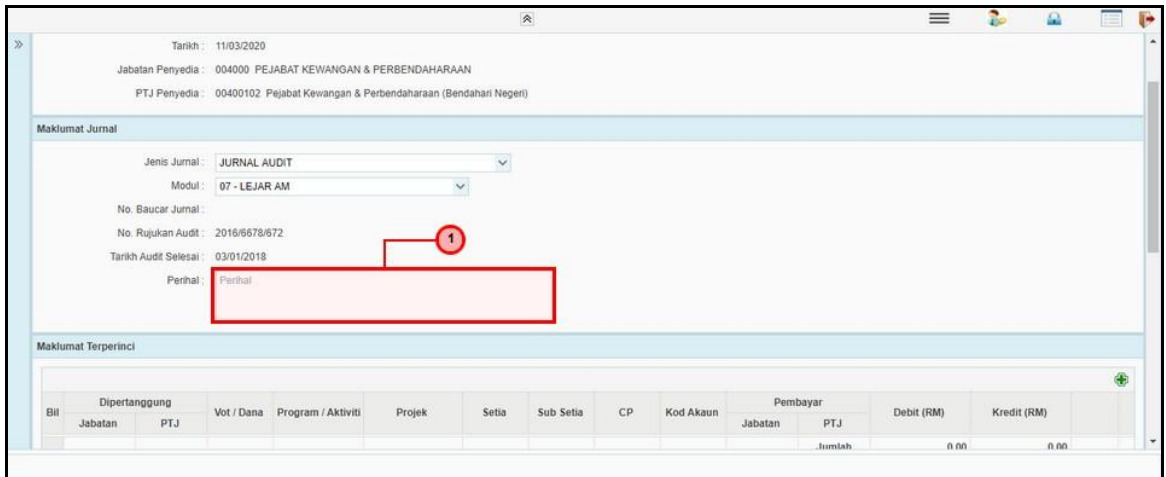

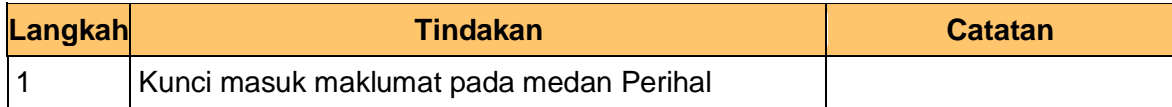

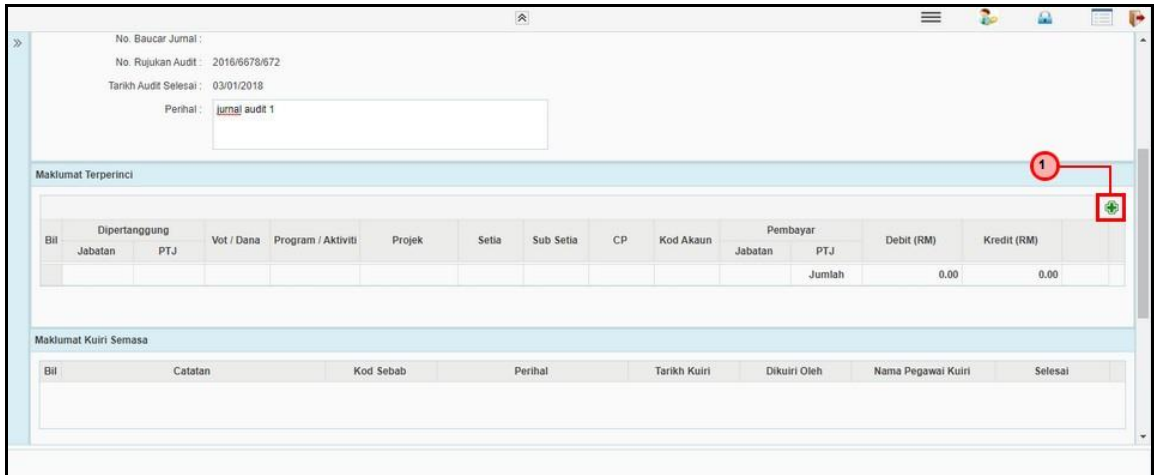

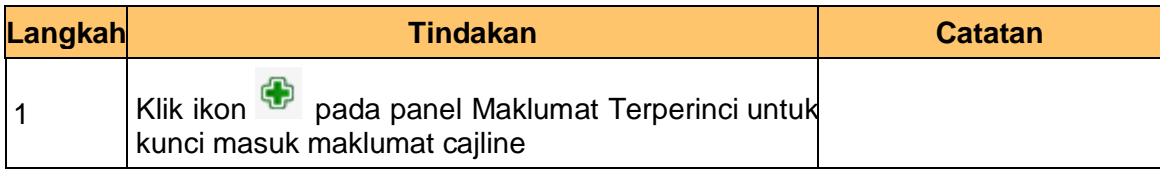

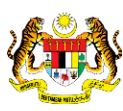

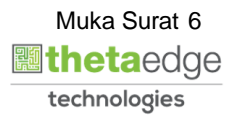

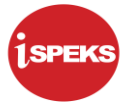

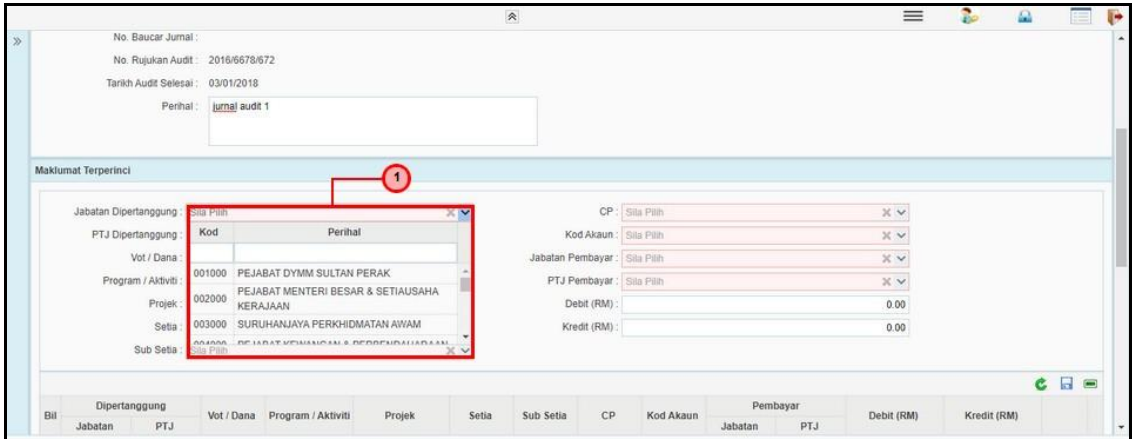

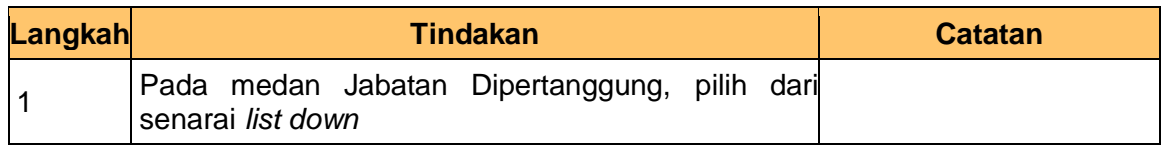

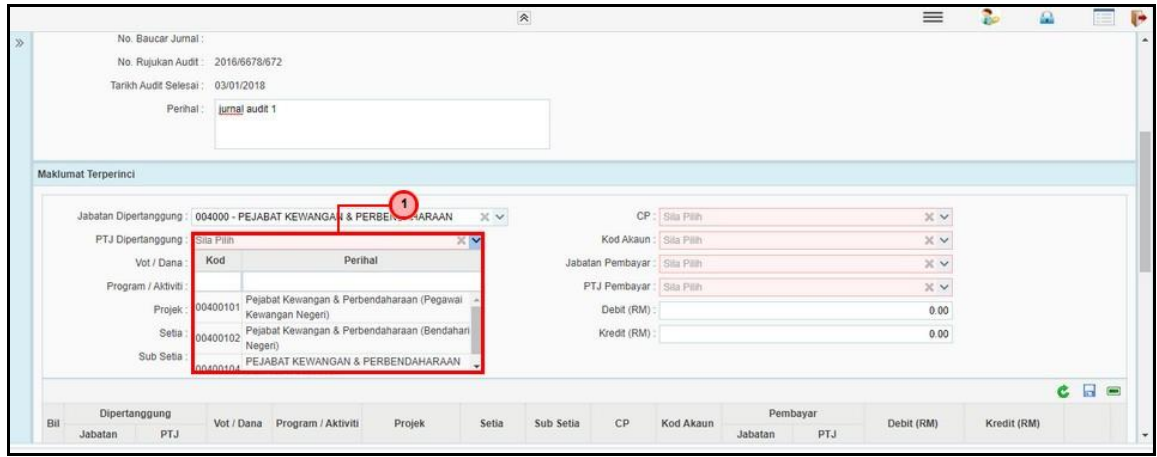

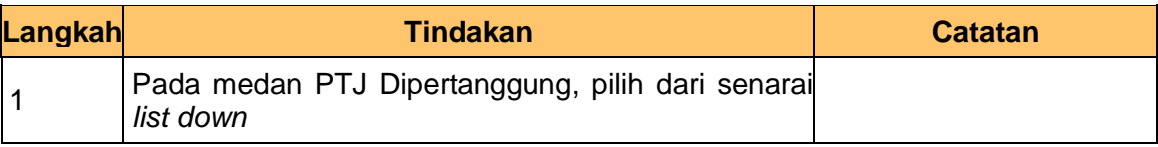

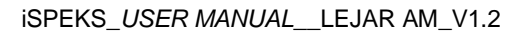

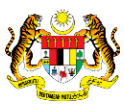

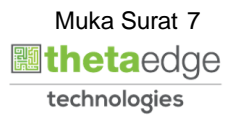

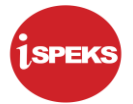

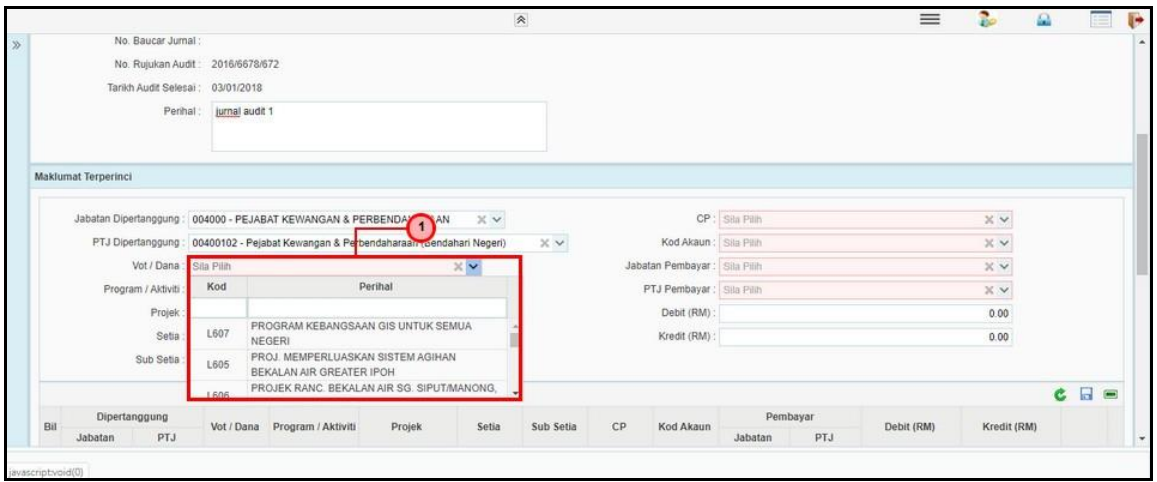

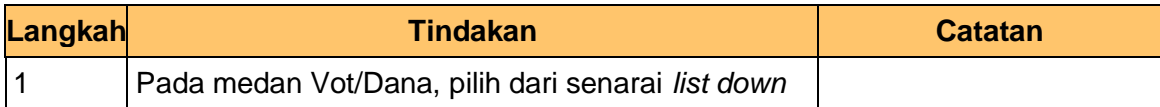

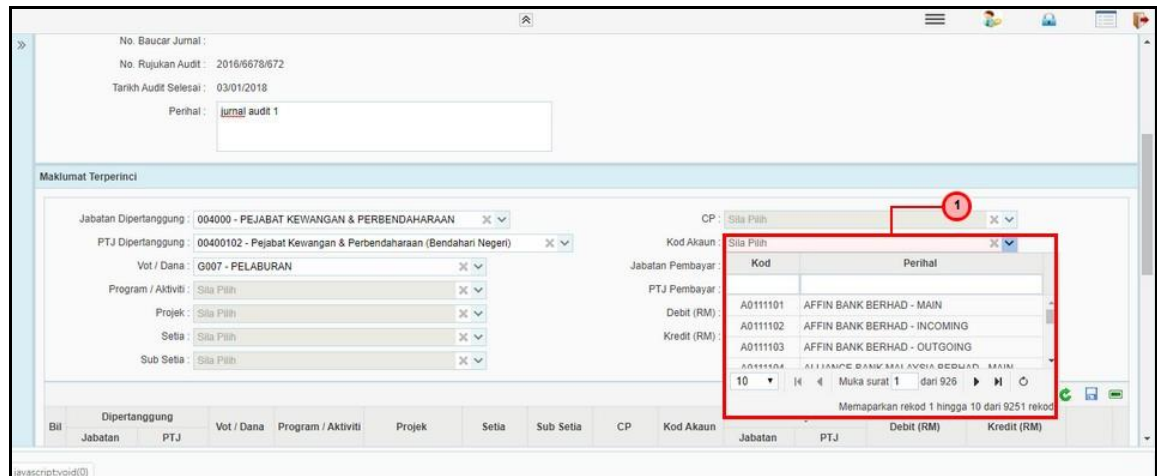

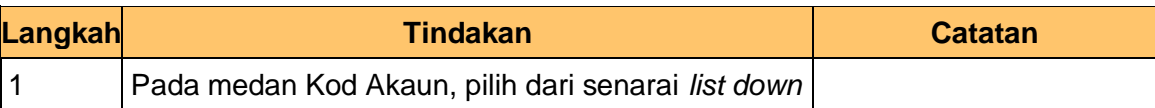

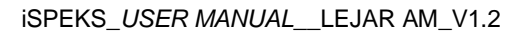

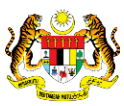

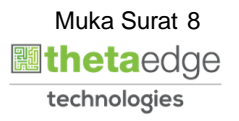

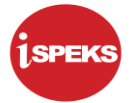

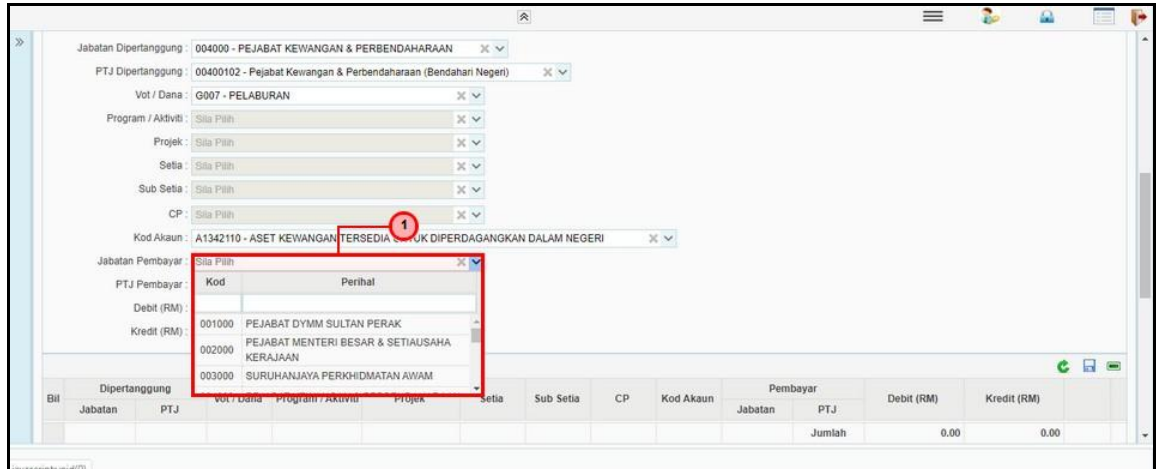

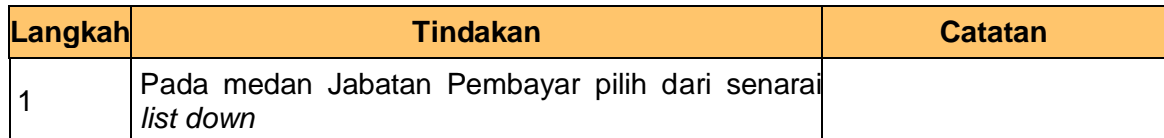

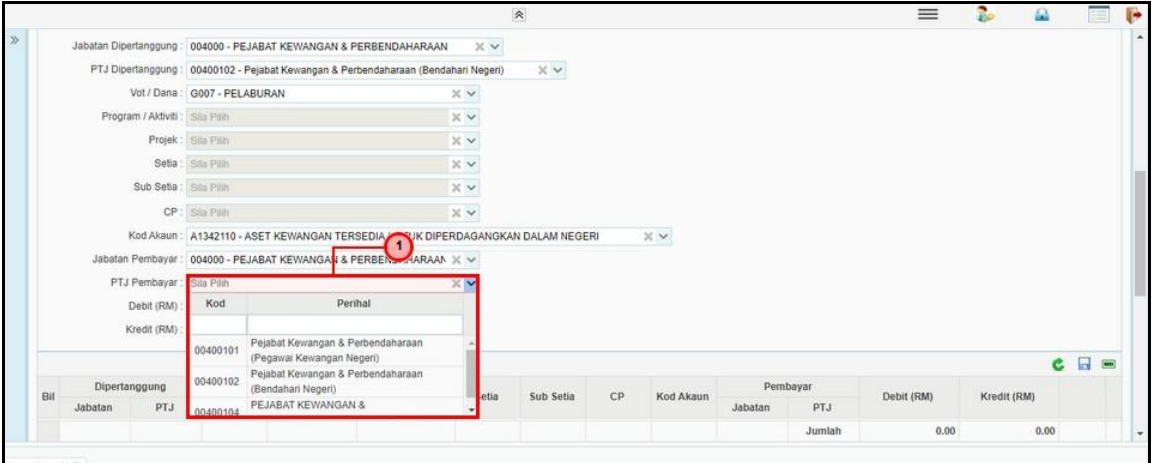

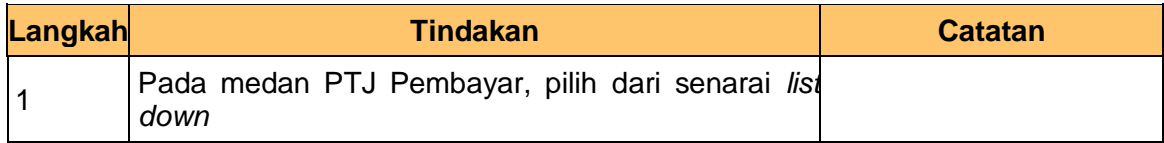

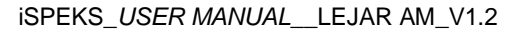

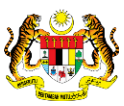

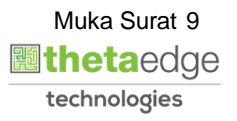

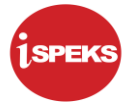

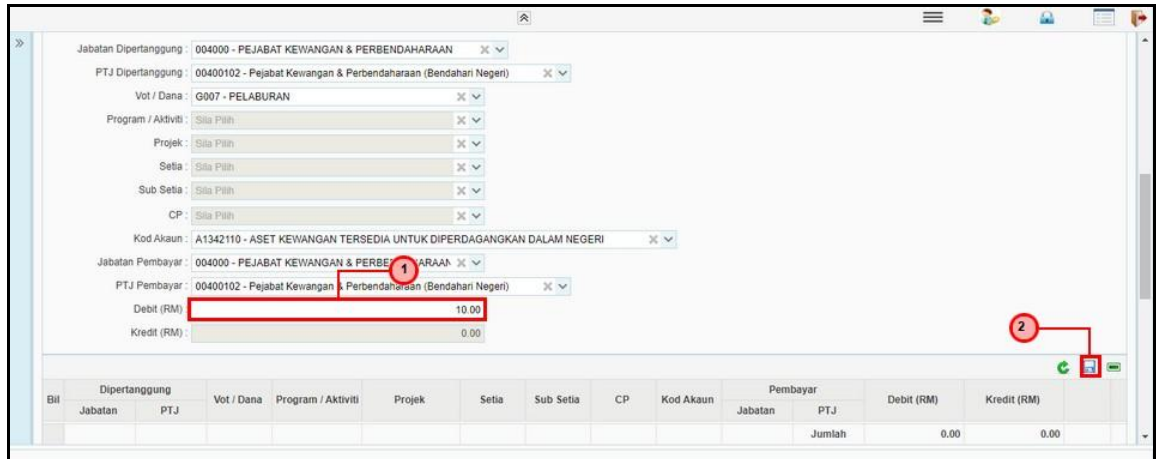

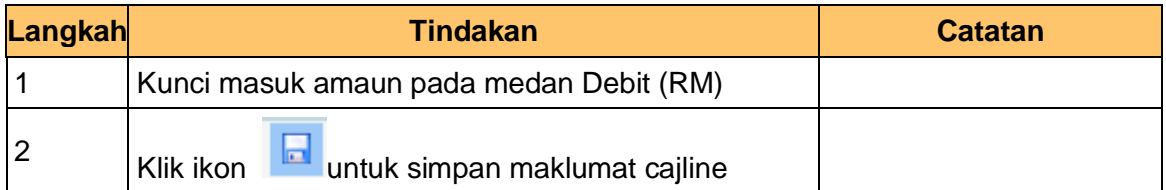

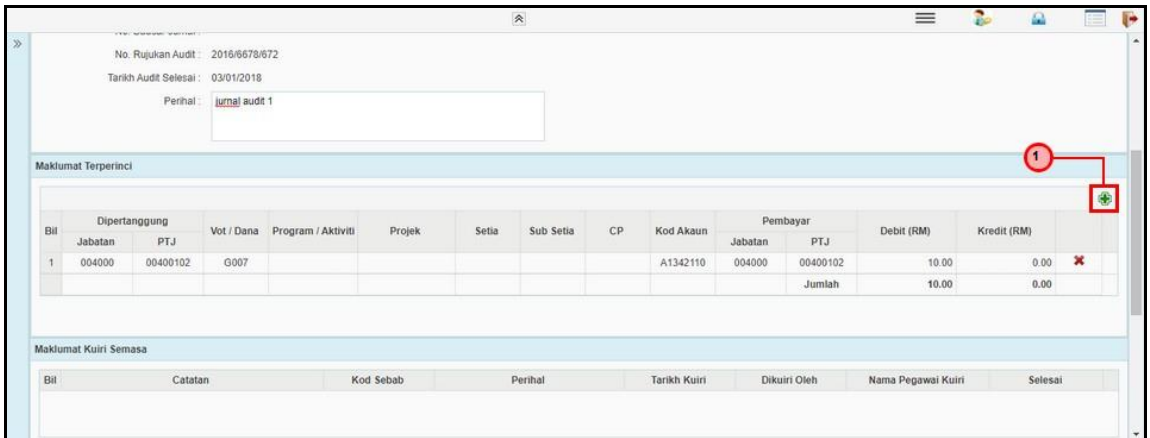

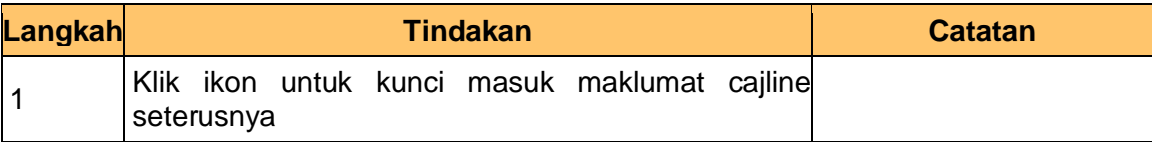

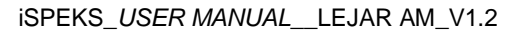

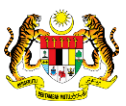

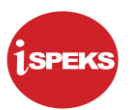

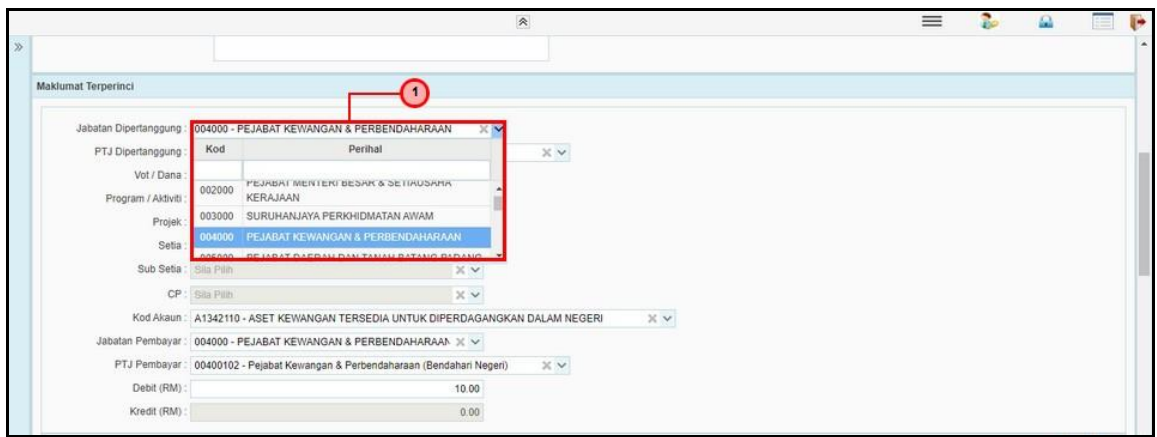

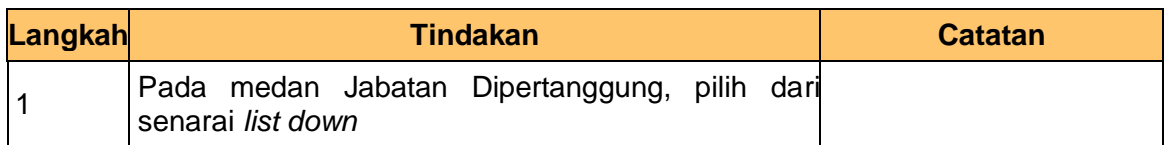

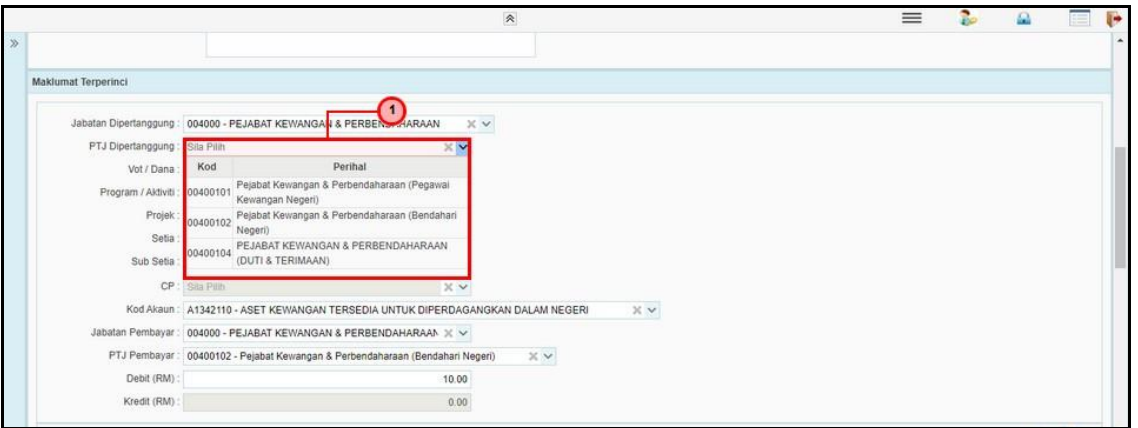

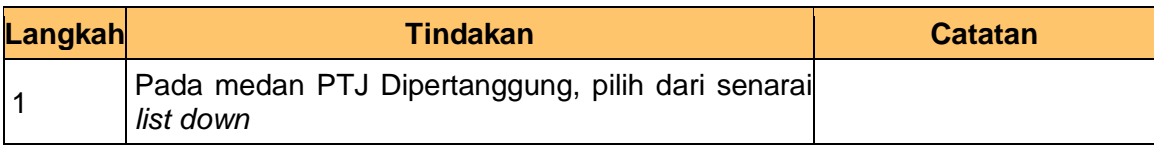

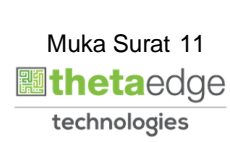

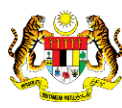

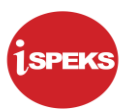

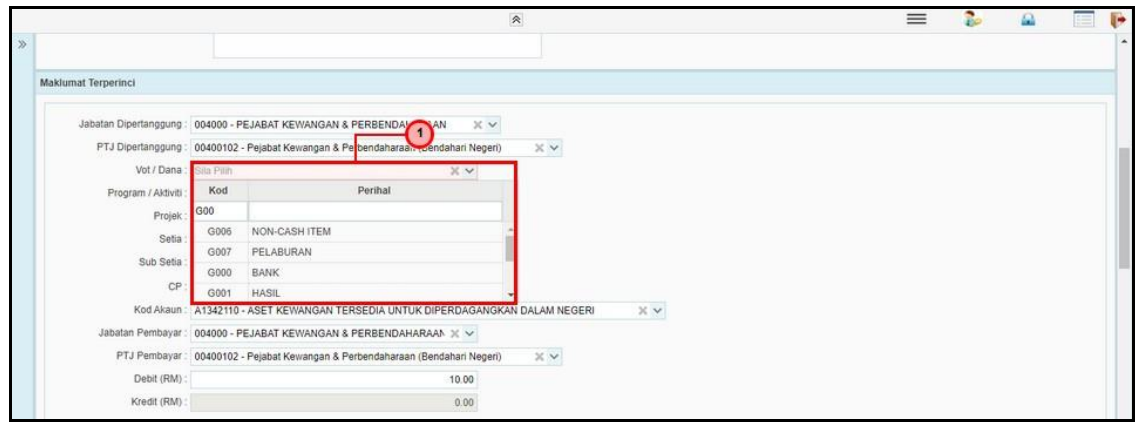

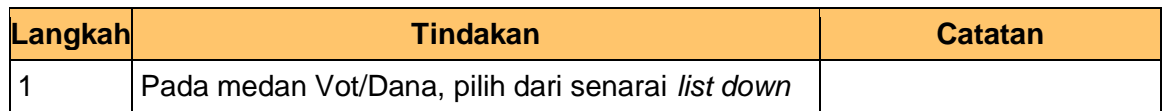

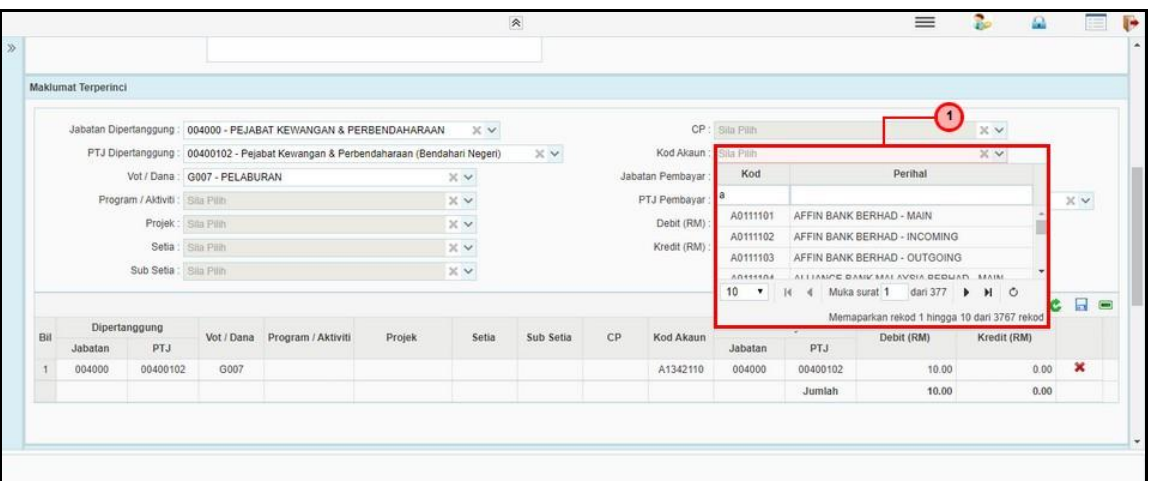

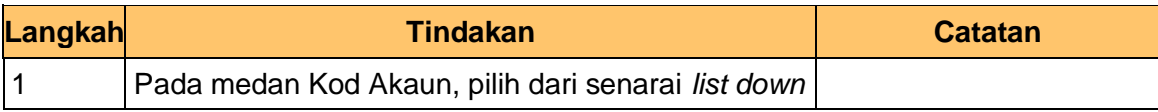

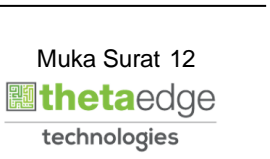

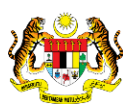

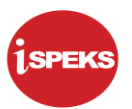

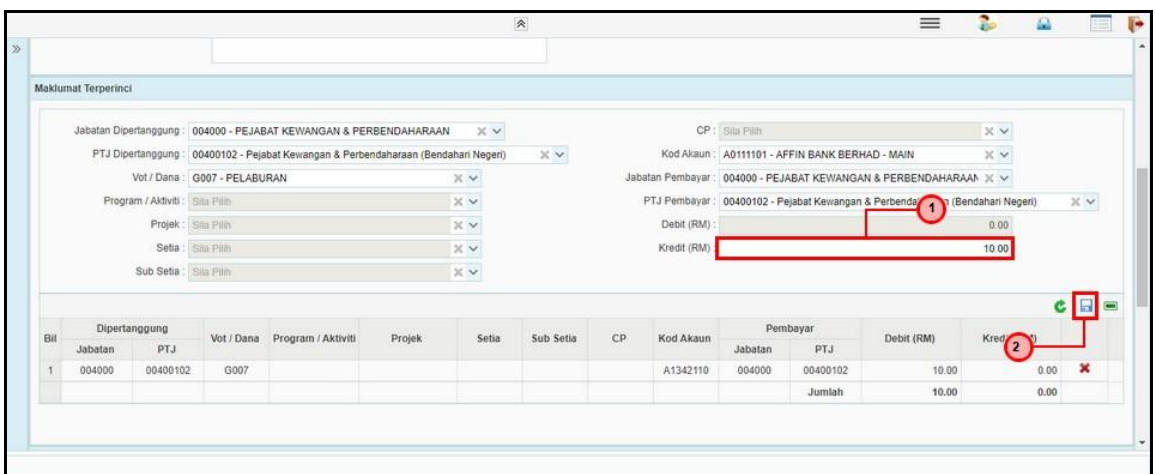

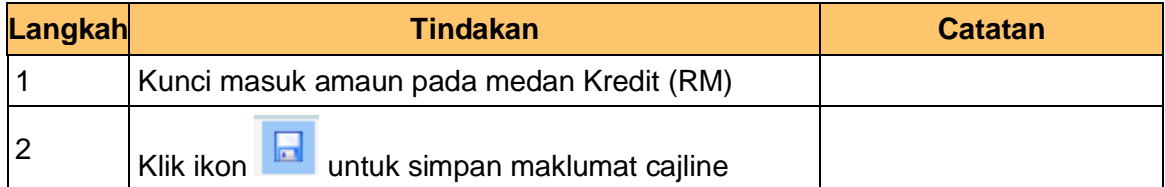

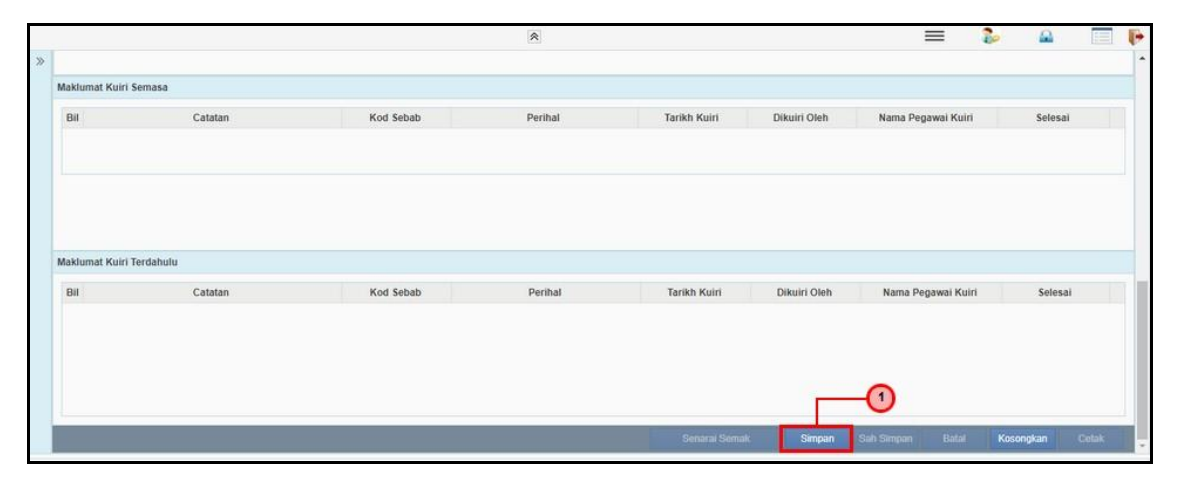

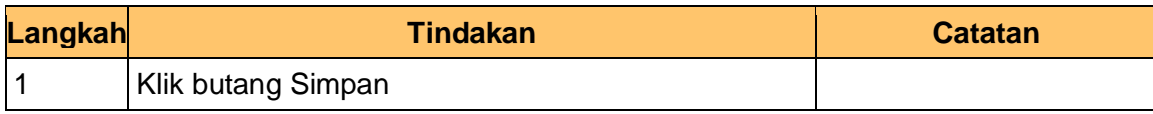

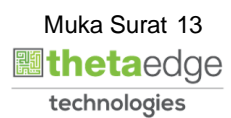

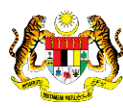

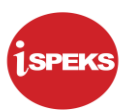

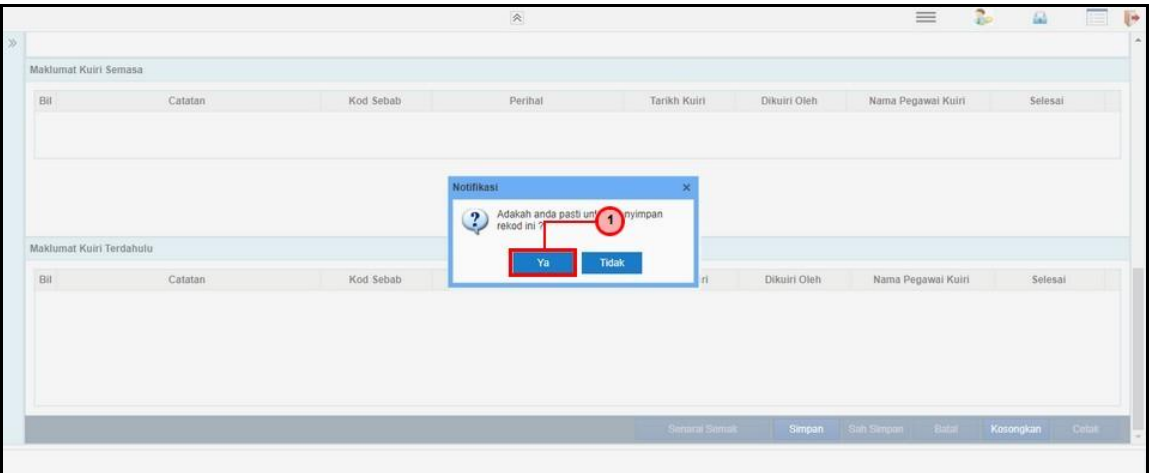

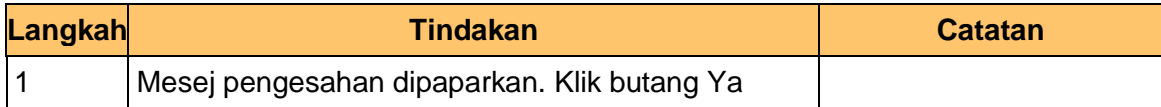

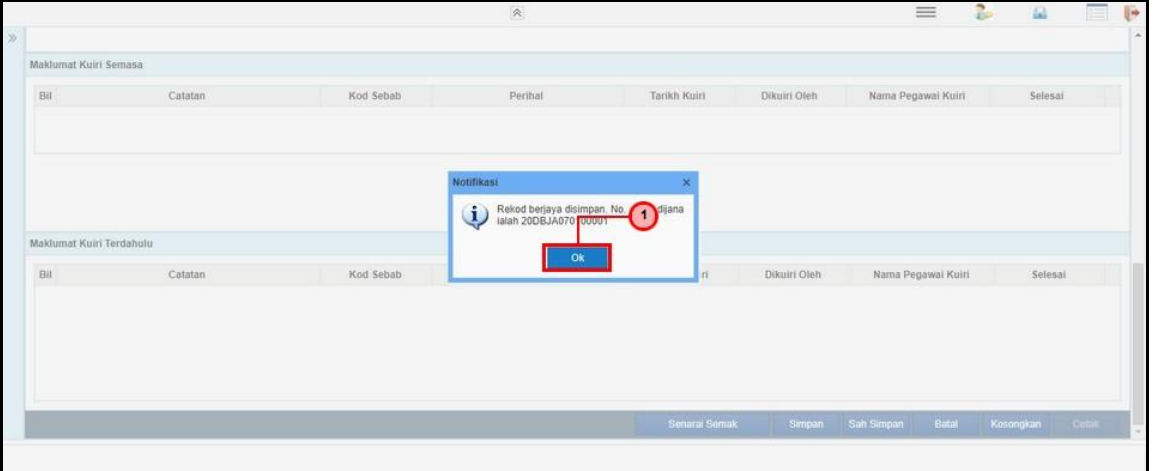

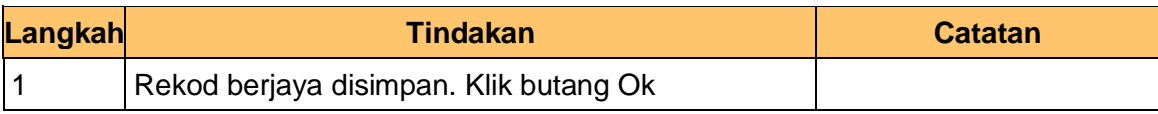

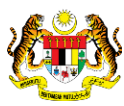

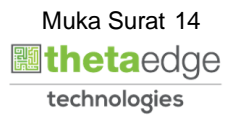

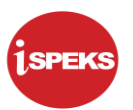

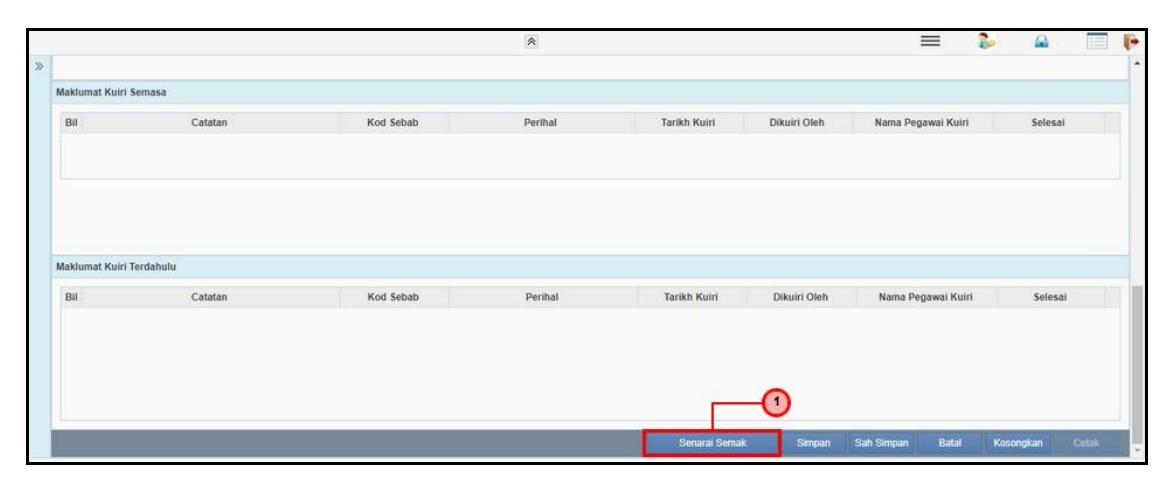

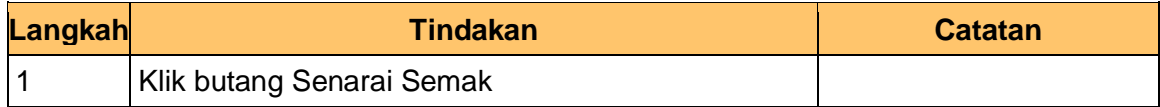

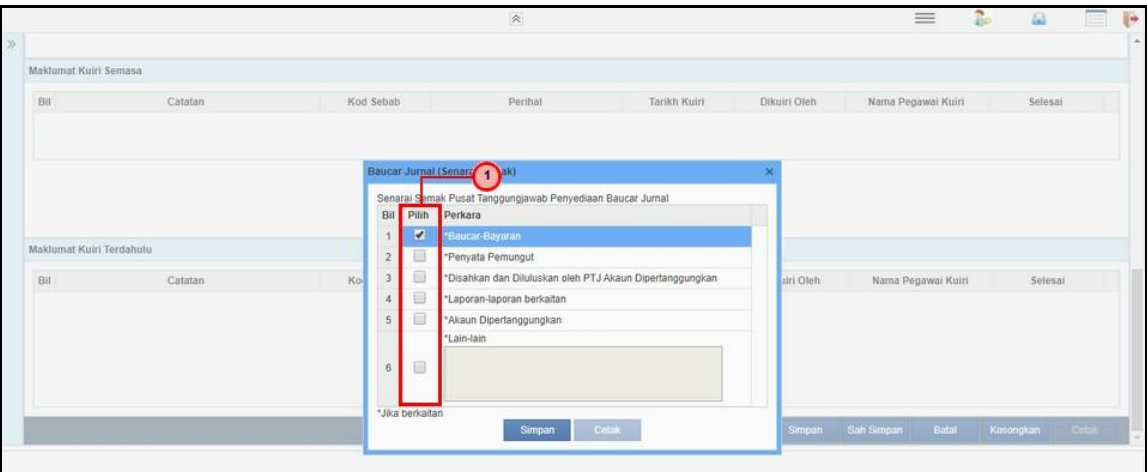

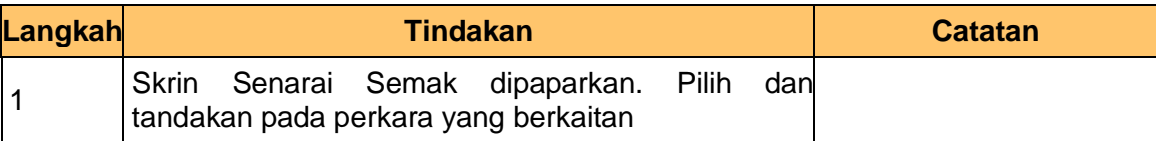

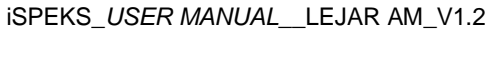

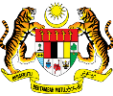

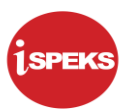

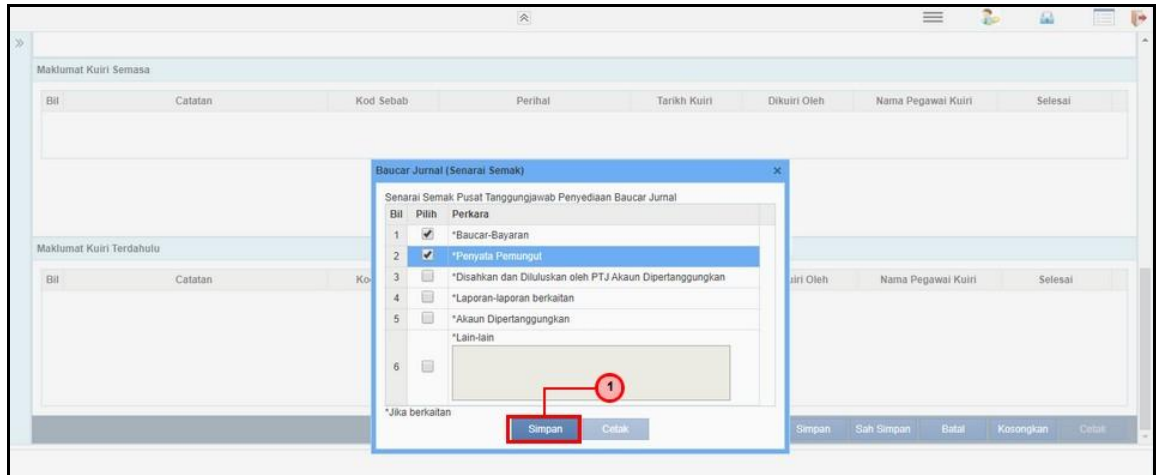

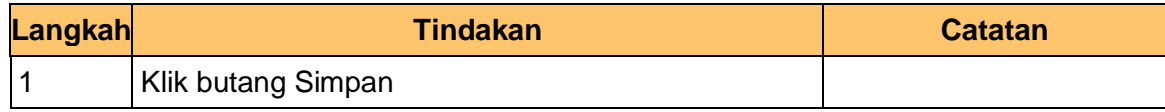

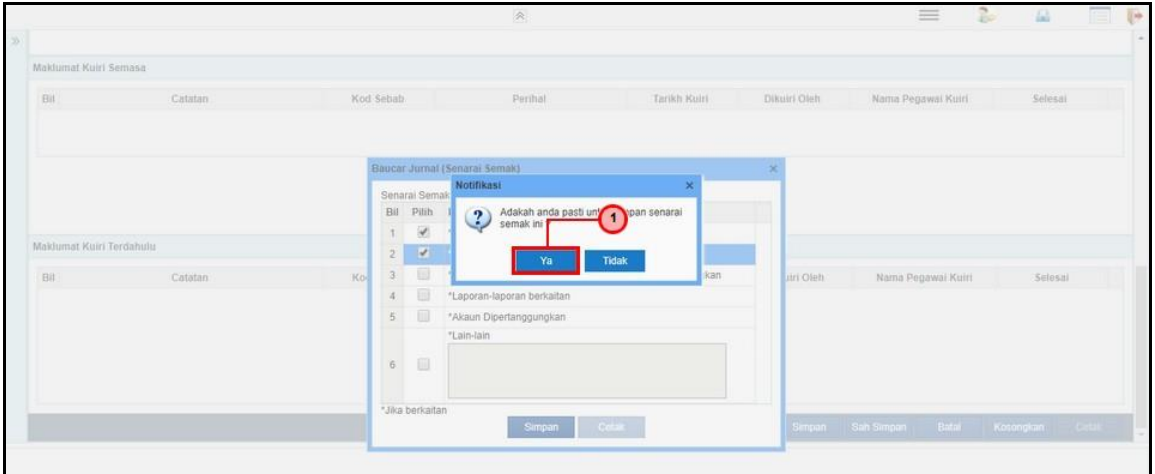

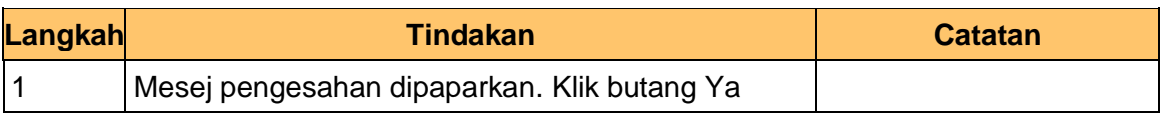

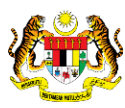

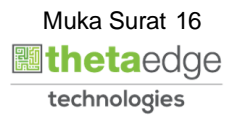

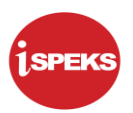

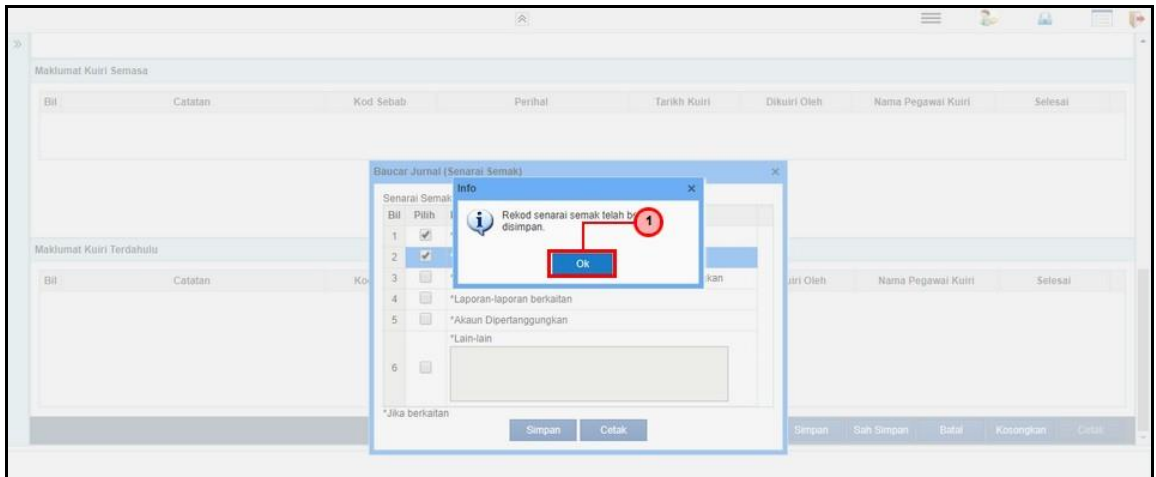

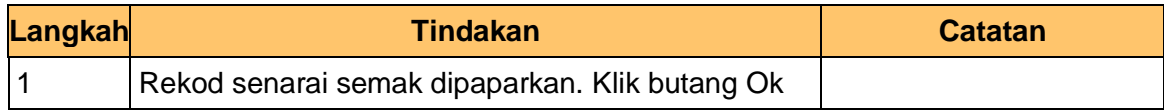

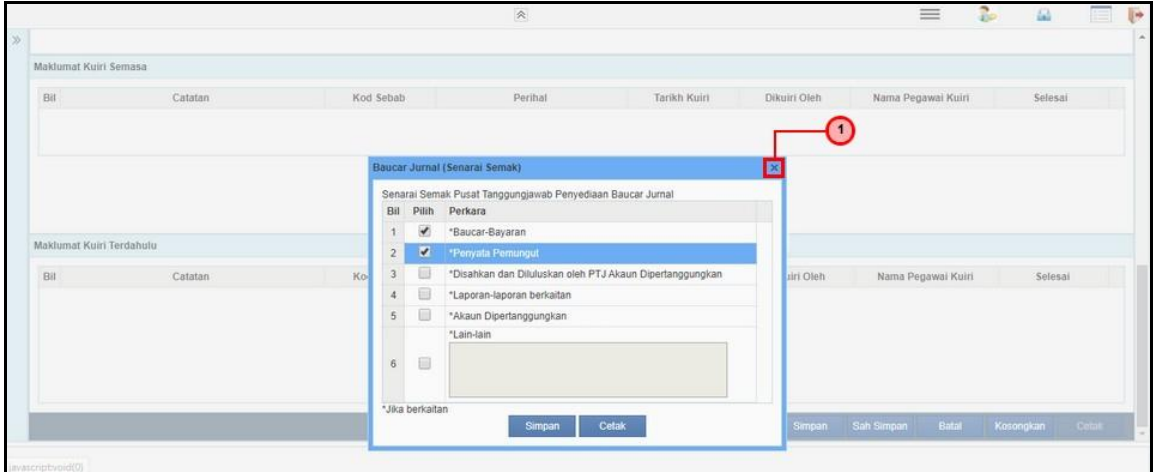

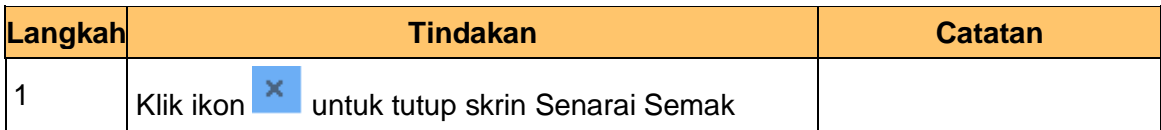

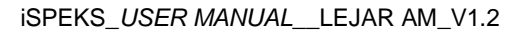

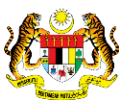

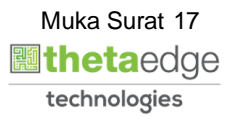

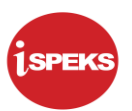

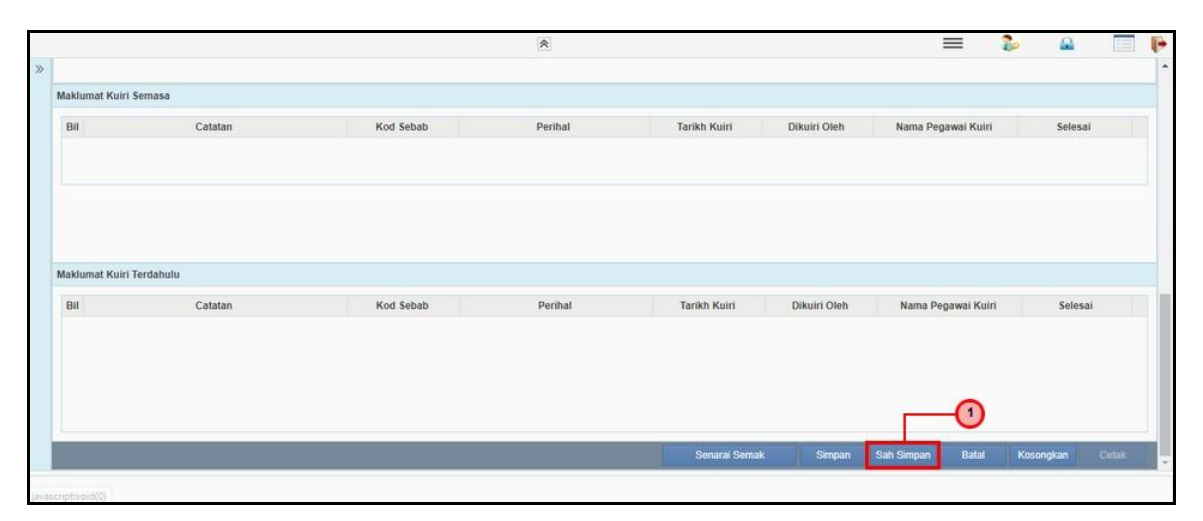

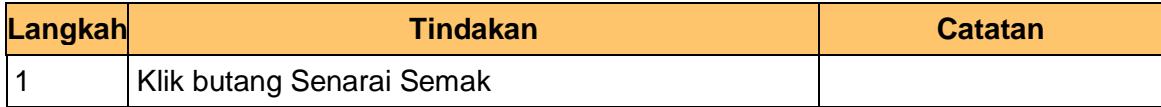

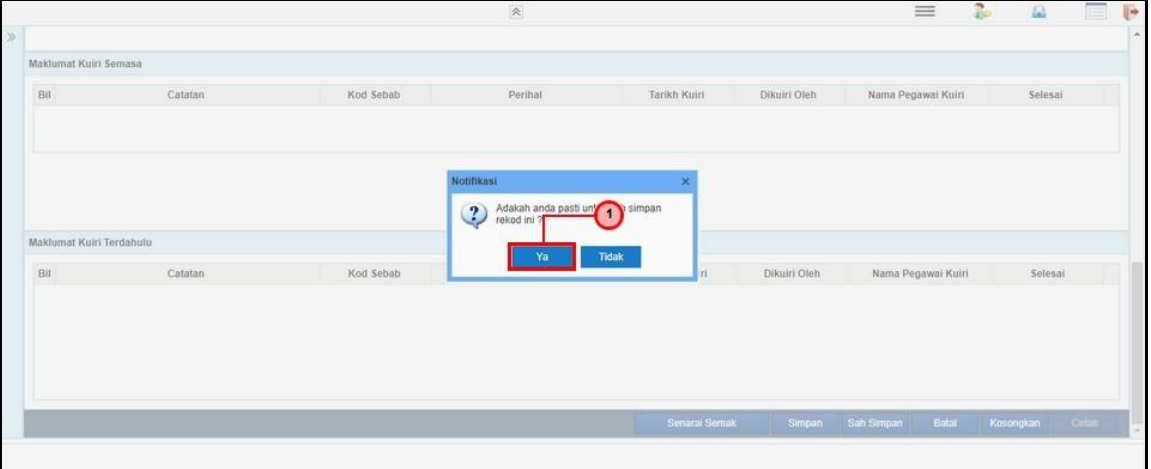

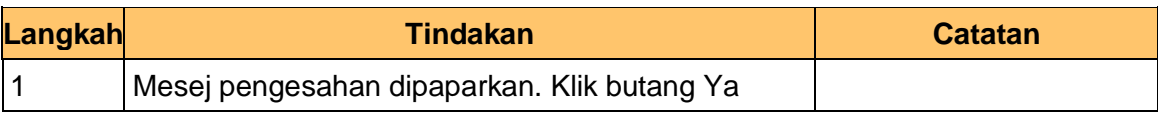

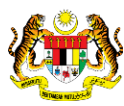

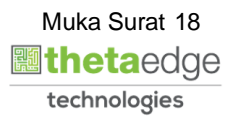

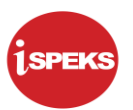

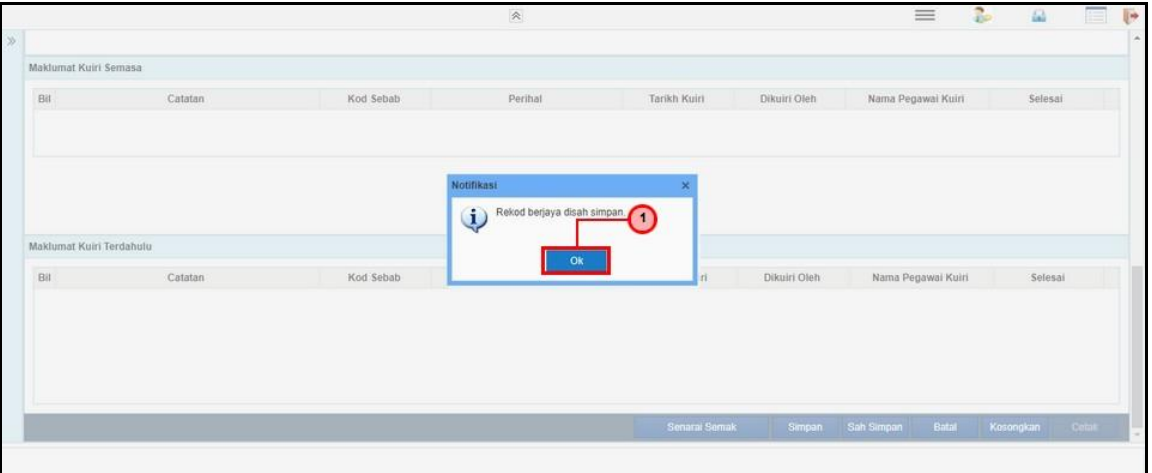

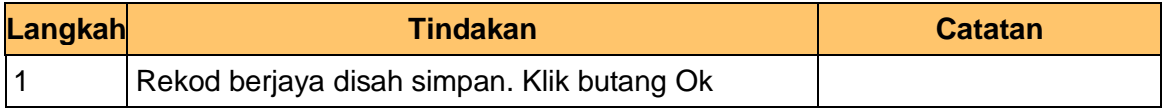

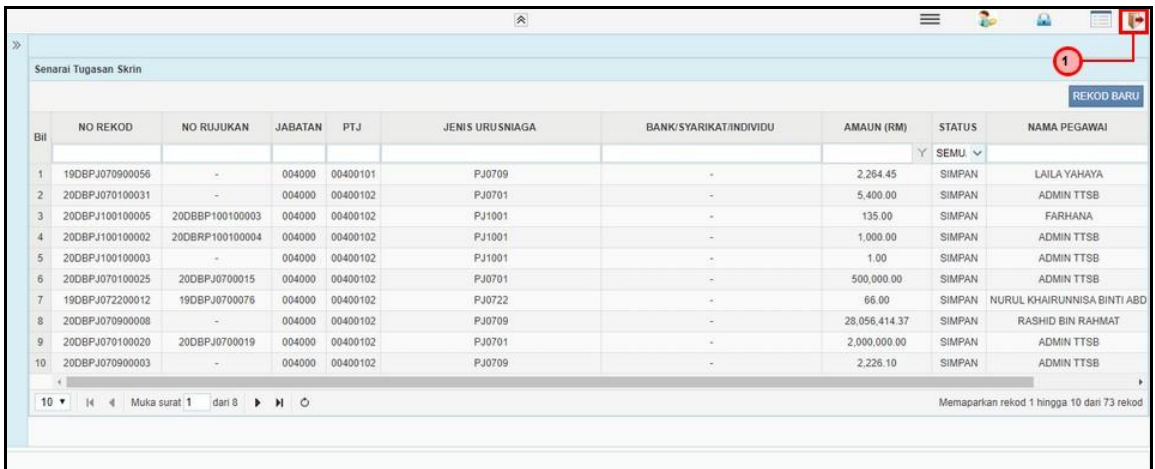

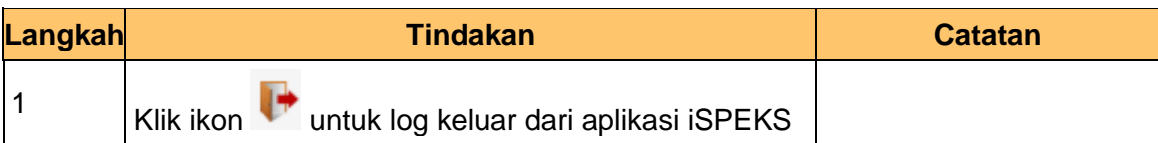

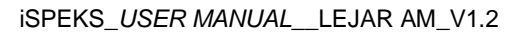

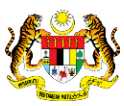

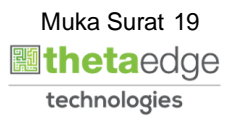

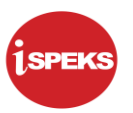

# <span id="page-23-0"></span>**2.2 Skin BN Penyemak**

**1.** Skrin Log Masuk Aplikasi iSPEKS dipaparkan

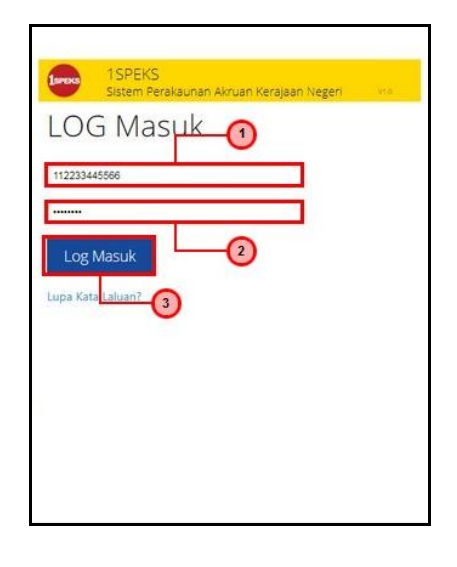

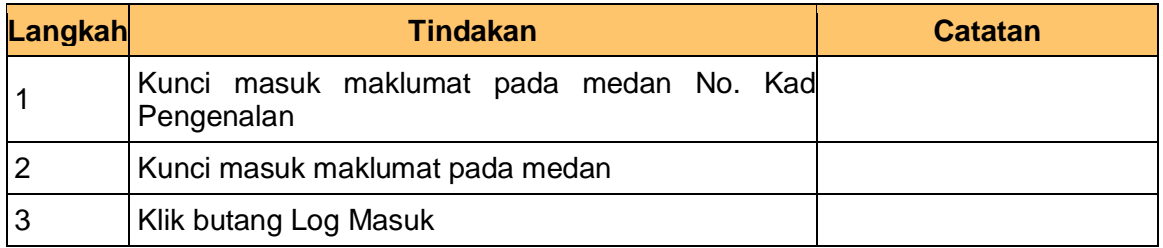

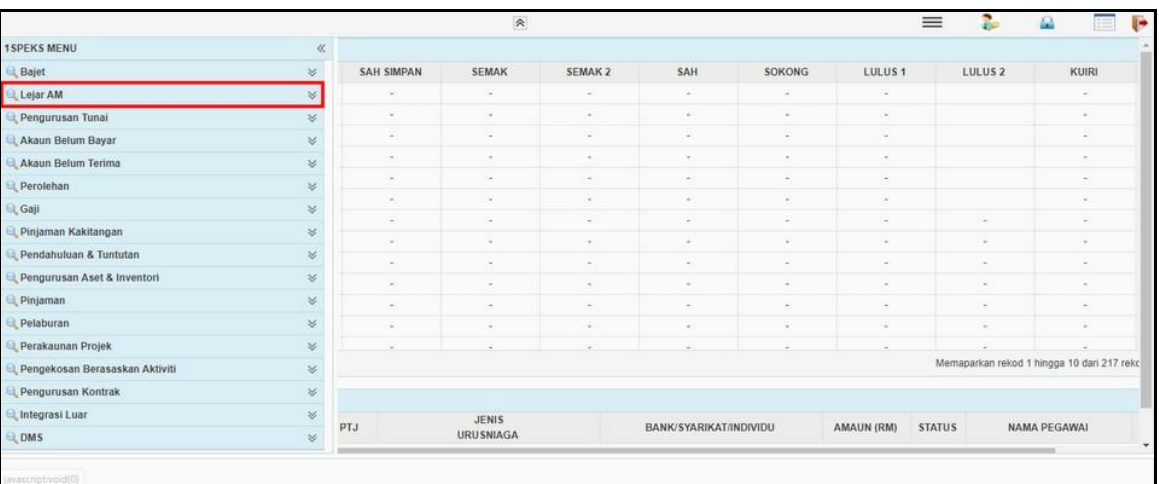

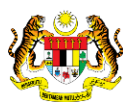

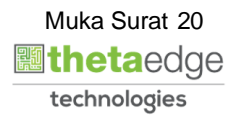

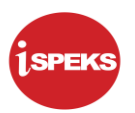

# **3.** Skrin Utama iSPEKS dipaparkan

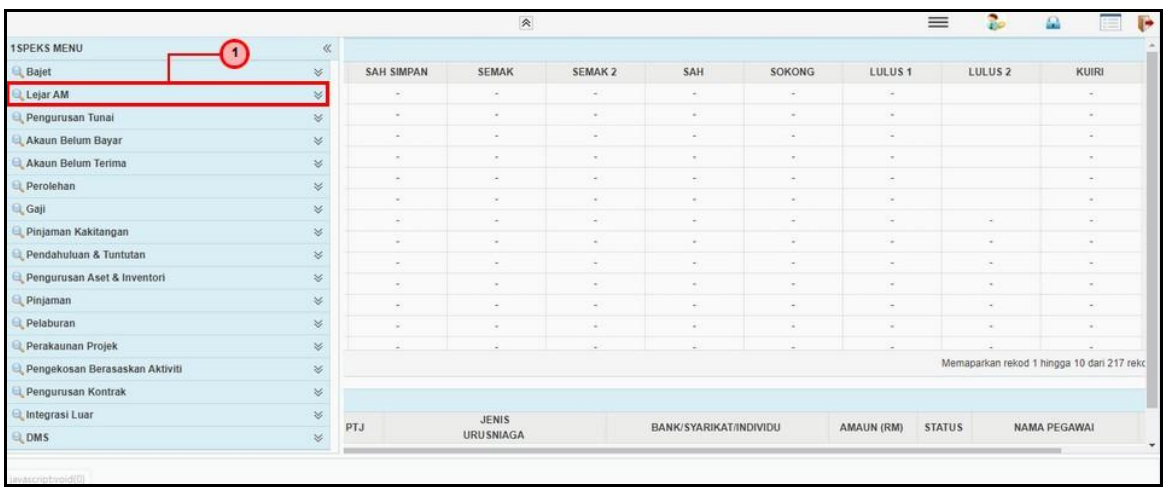

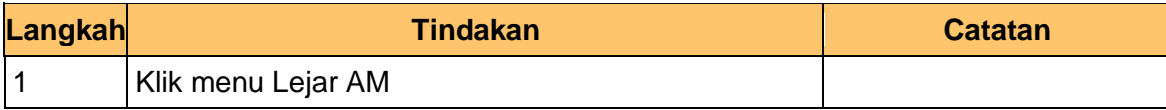

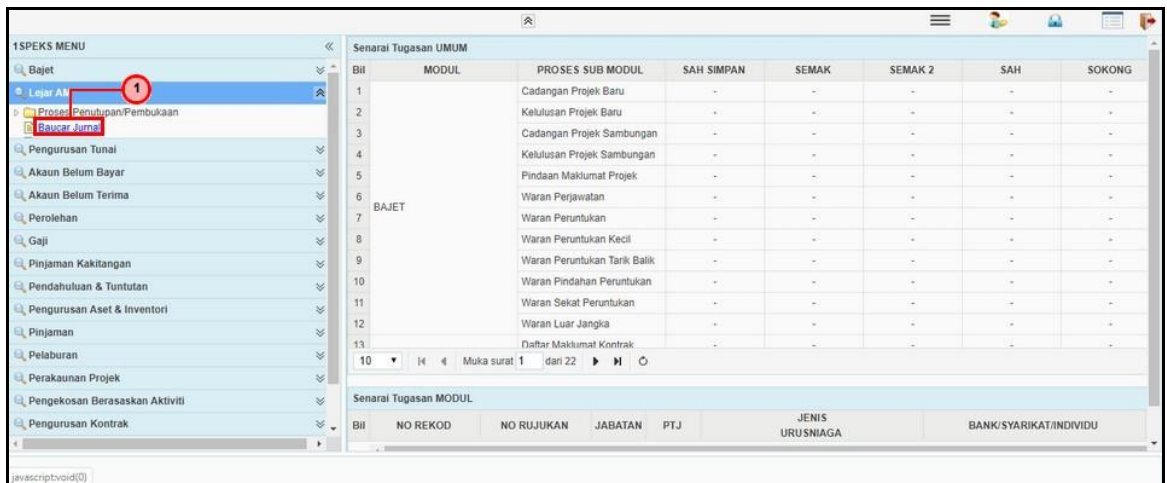

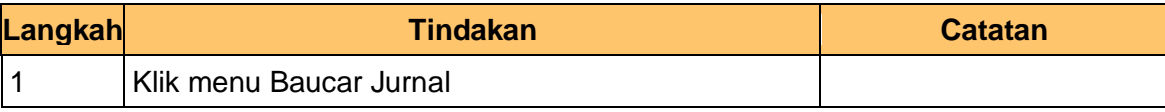

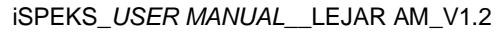

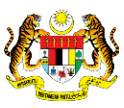

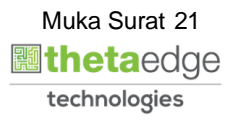

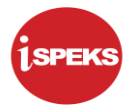

# **5.** Skrin Utama iSPEKS dipaparkan

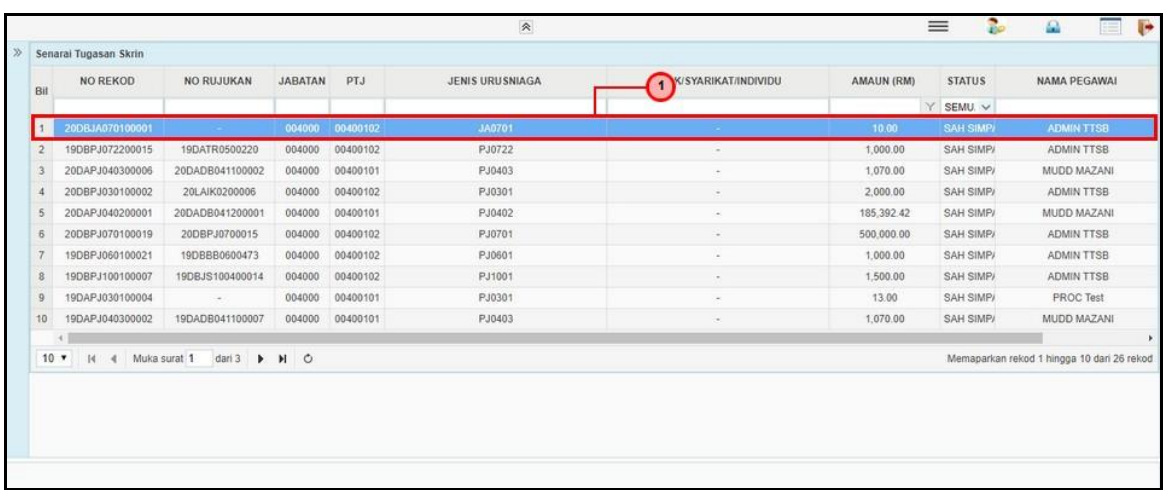

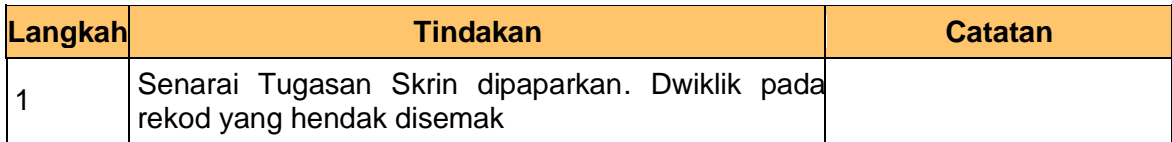

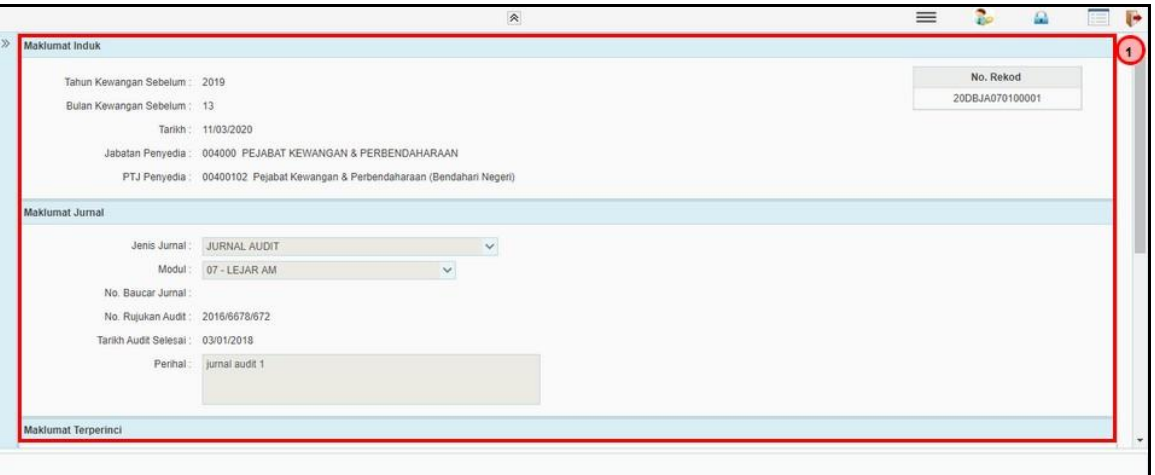

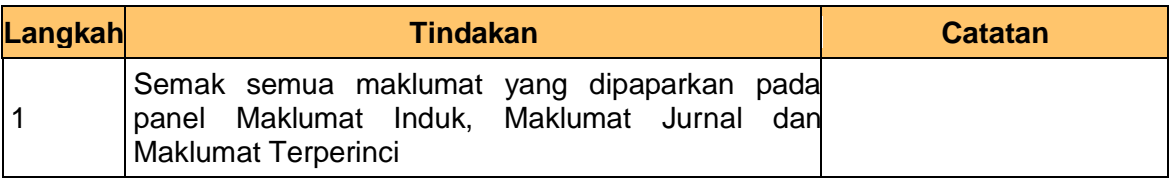

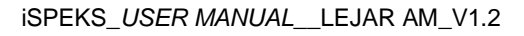

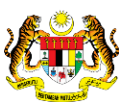

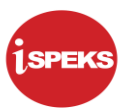

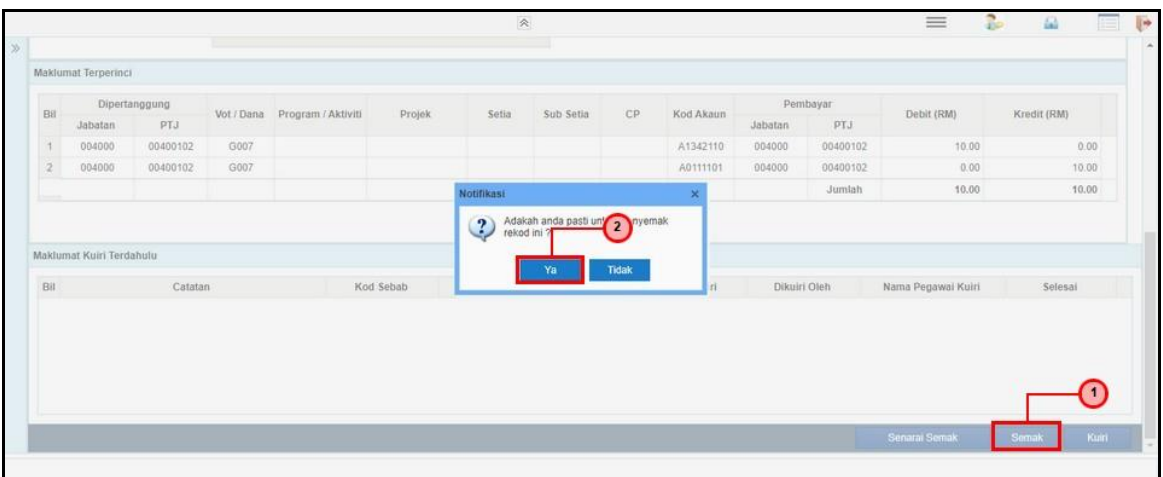

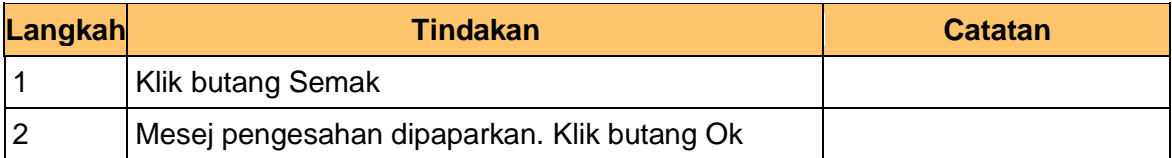

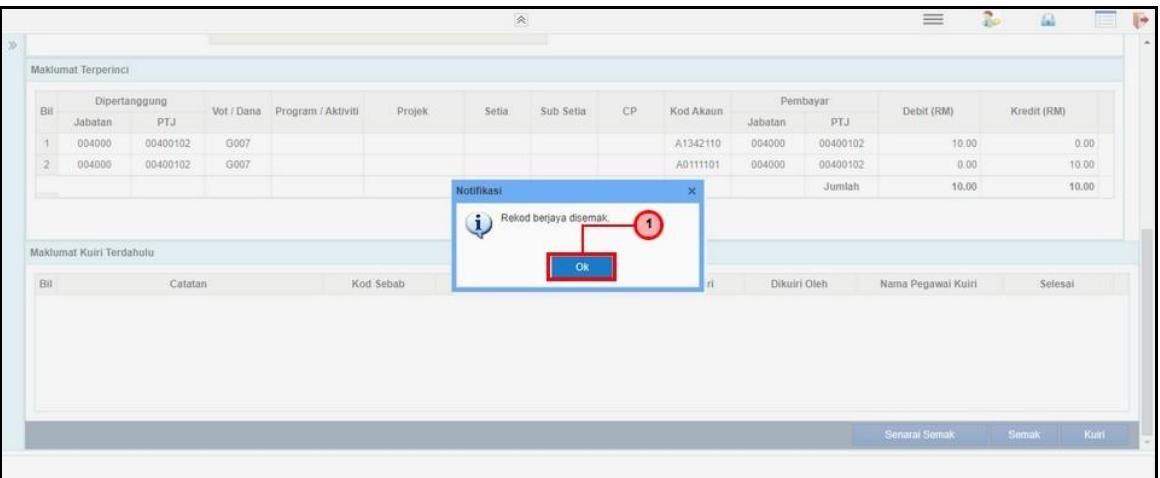

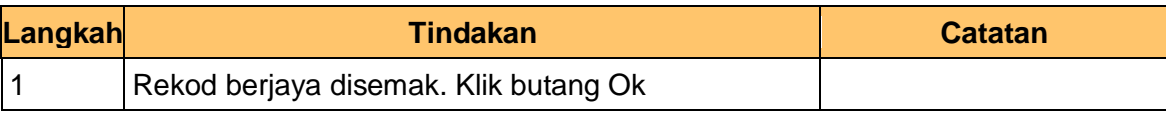

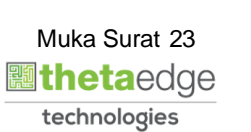

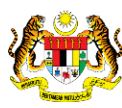

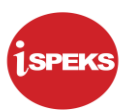

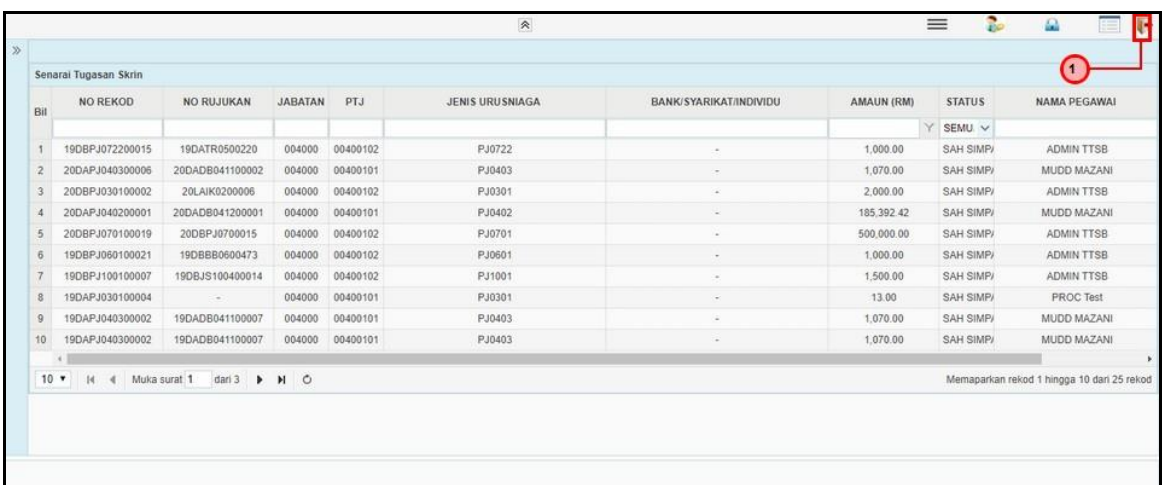

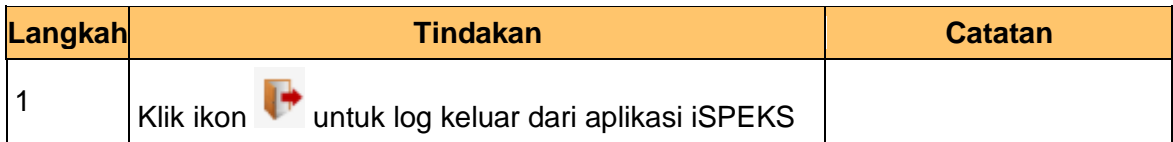

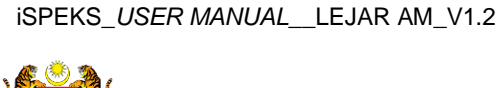

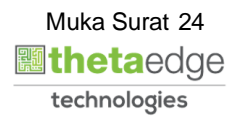

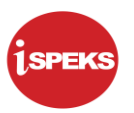

# <span id="page-28-0"></span>**2.3 Skrin BN Pelulus**

**1.** Skrin Log Masuk Aplikasi iSPEKS dipaparkan

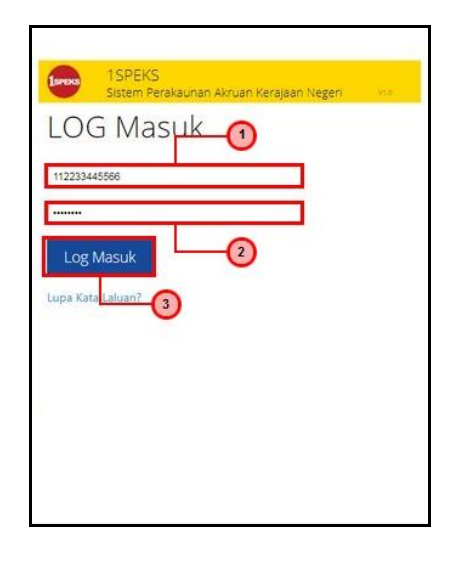

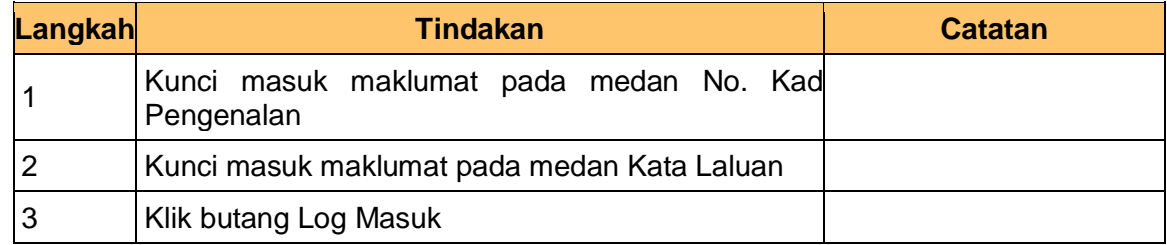

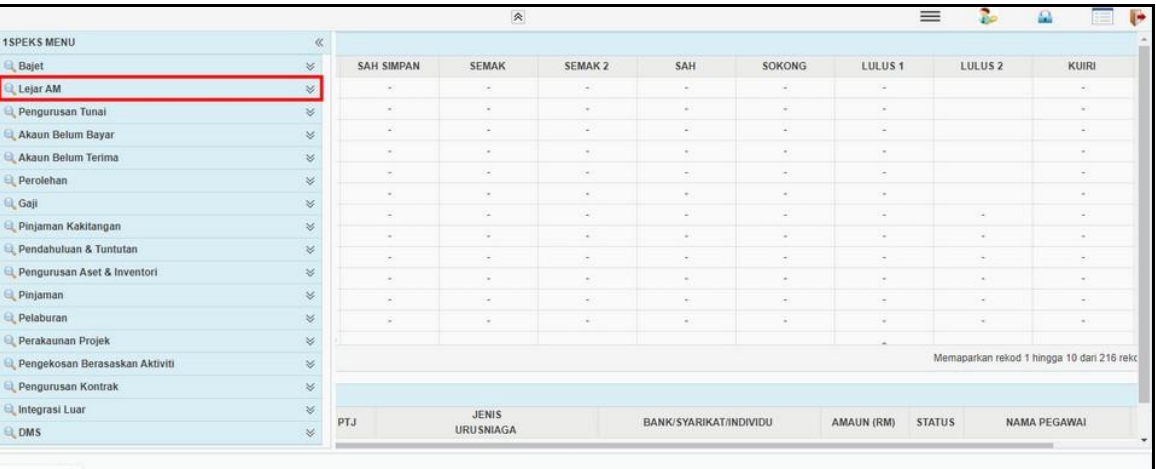

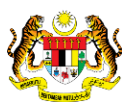

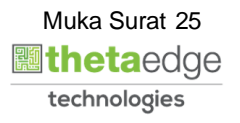

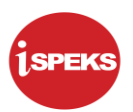

# **3.** Skrin Utama iSPEKS dipaparkan

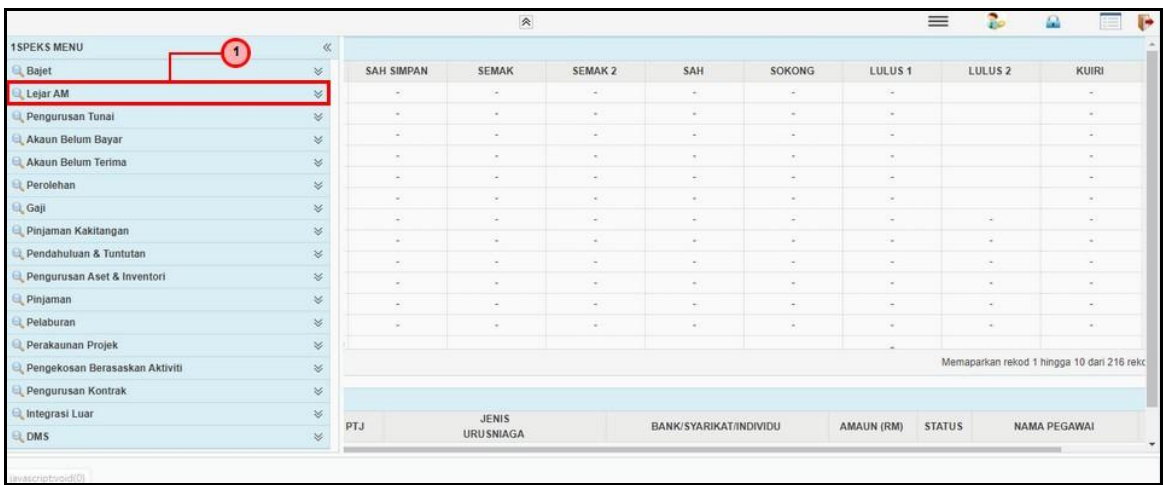

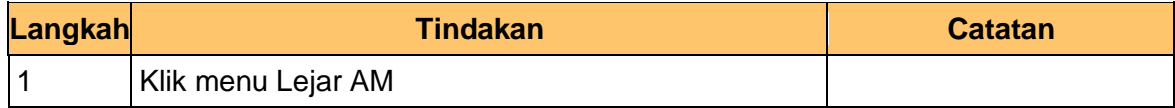

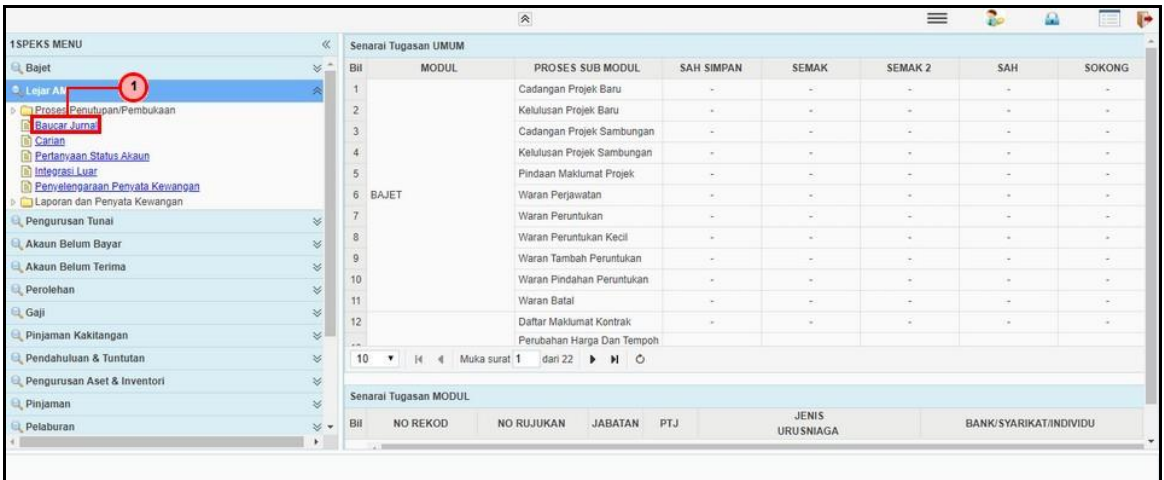

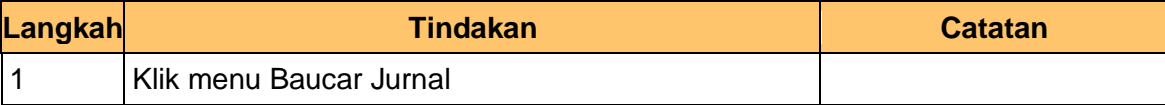

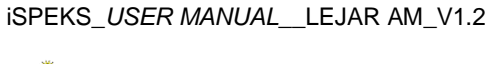

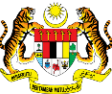

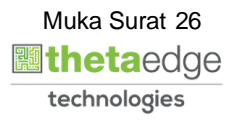

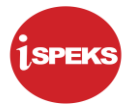

# **5.** Skrin Utama iSPEKS dipaparkan

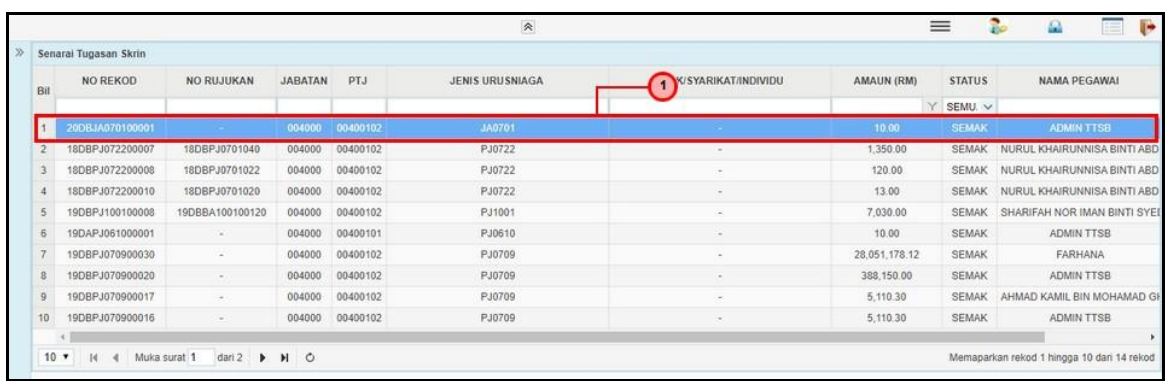

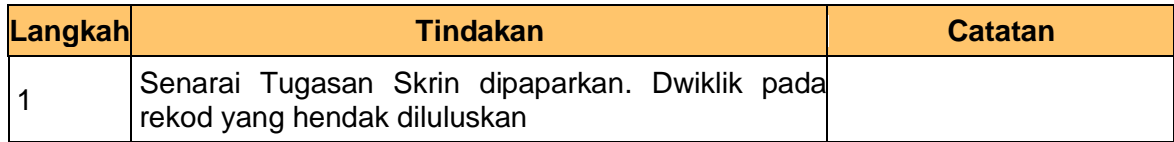

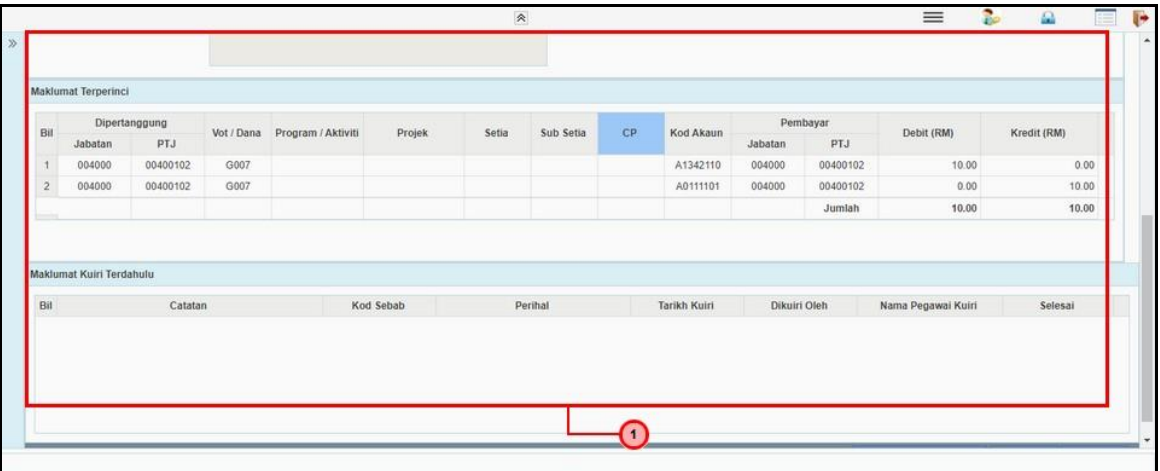

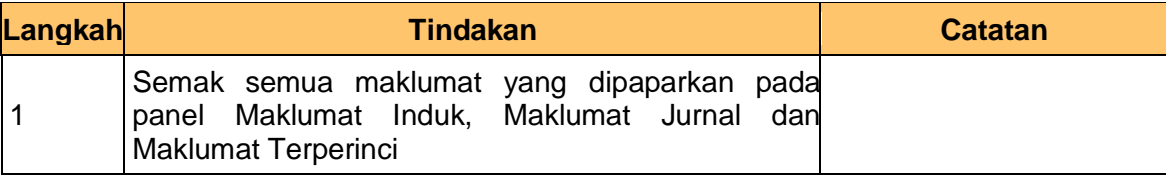

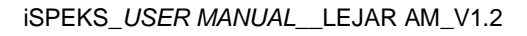

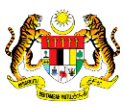

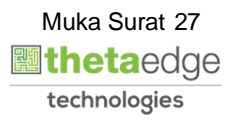

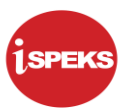

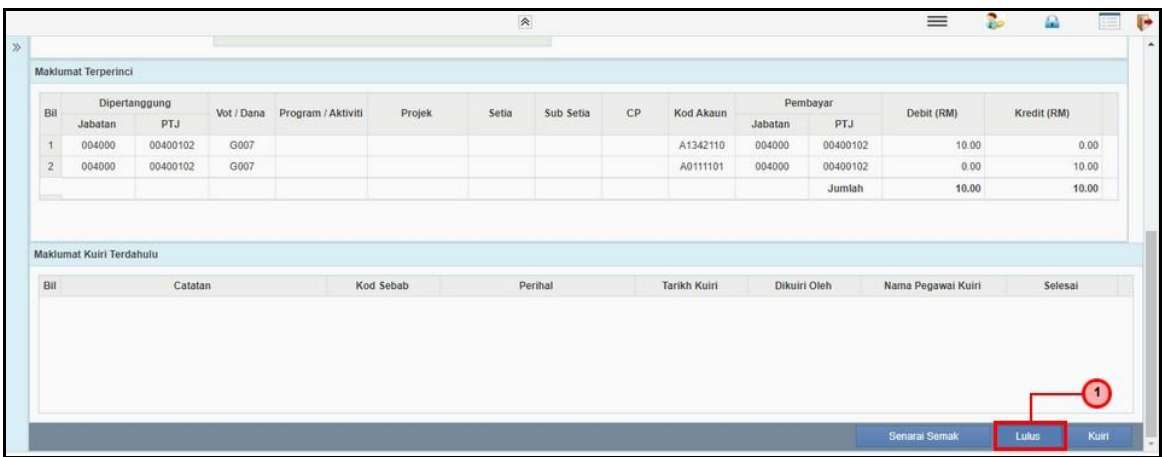

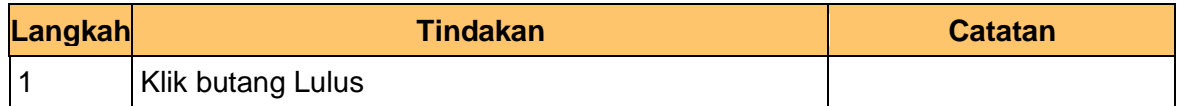

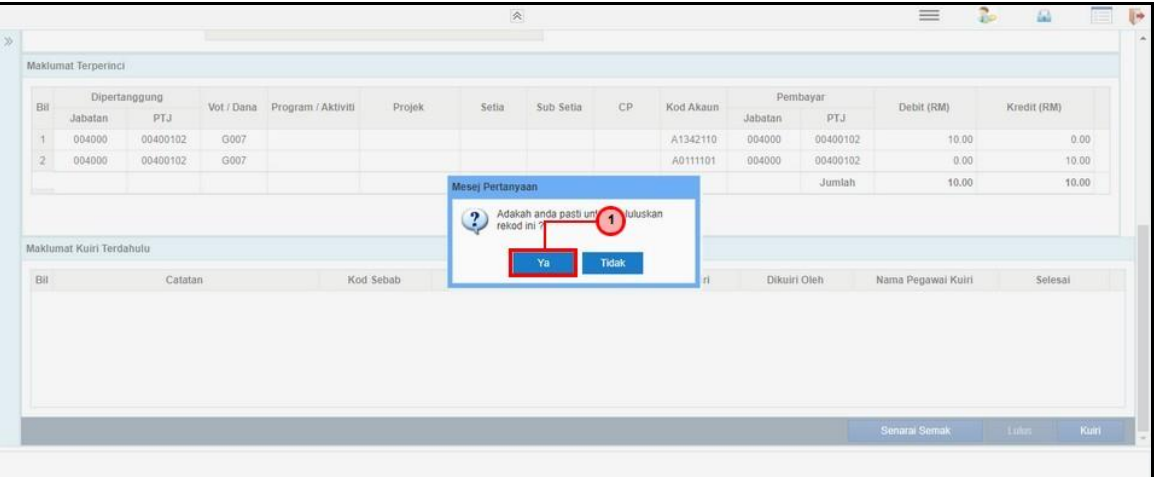

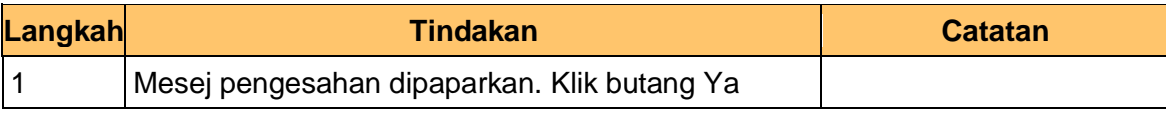

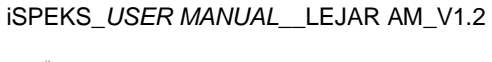

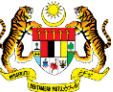

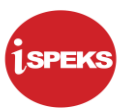

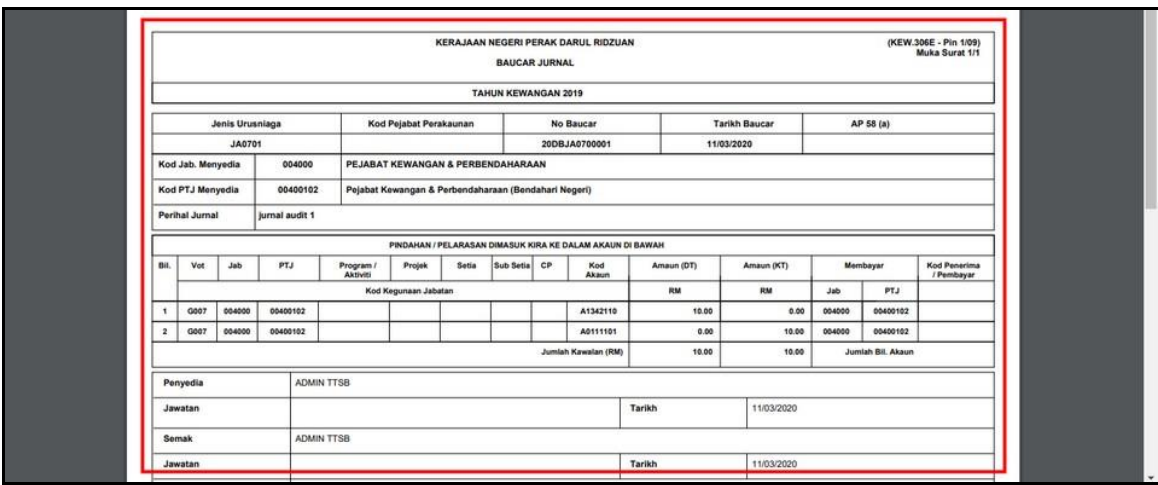

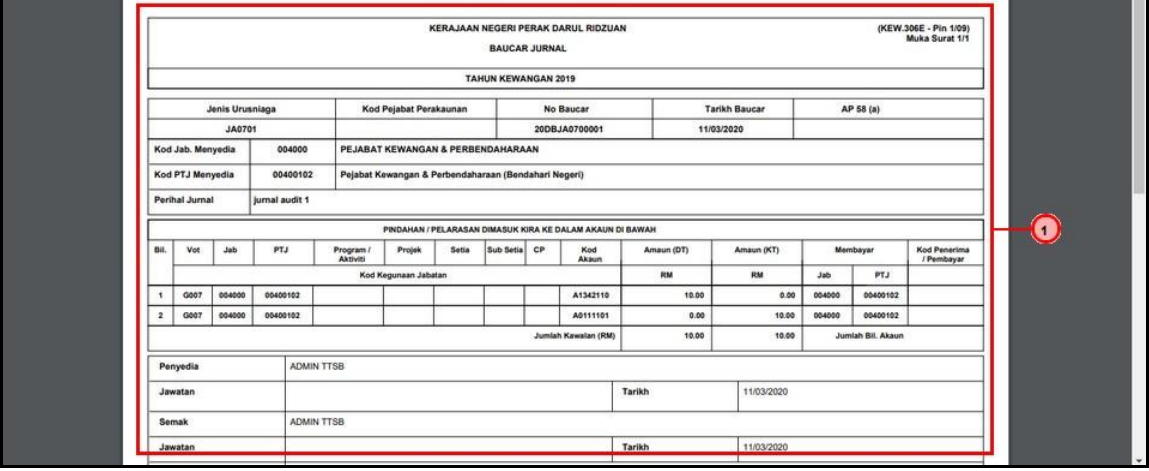

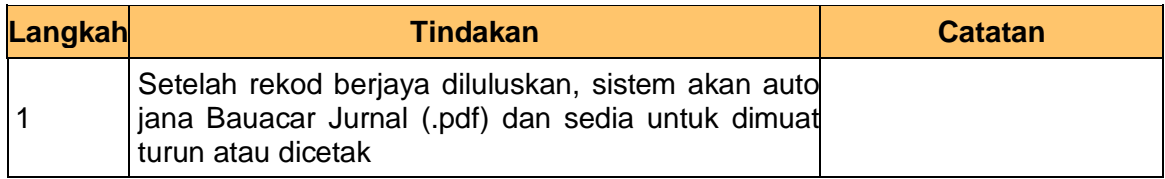

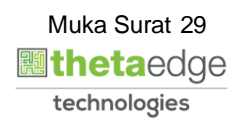

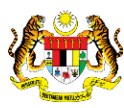

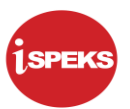

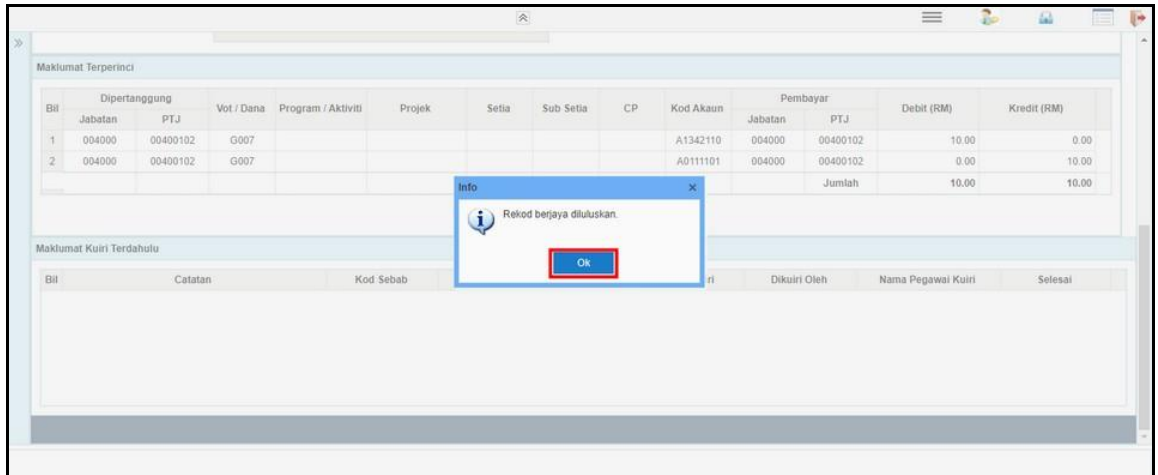

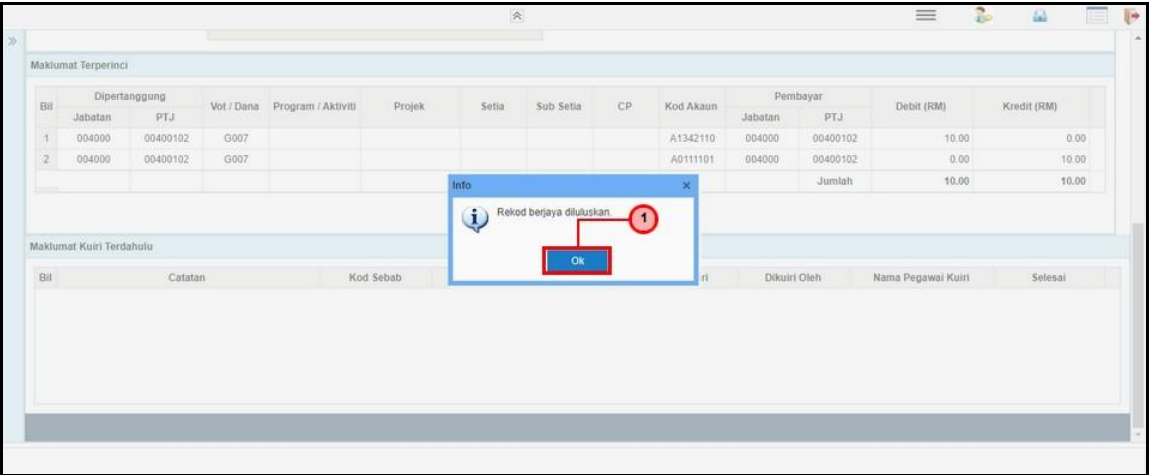

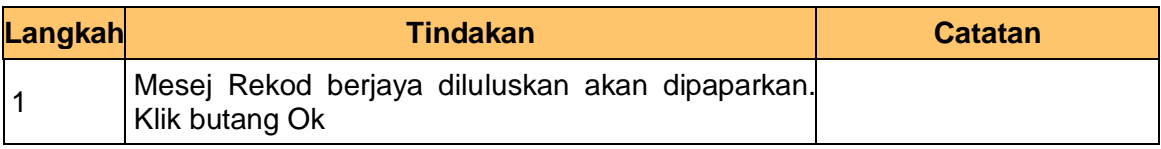

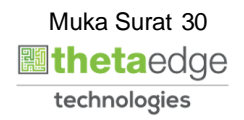

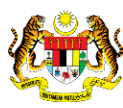

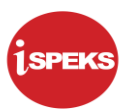

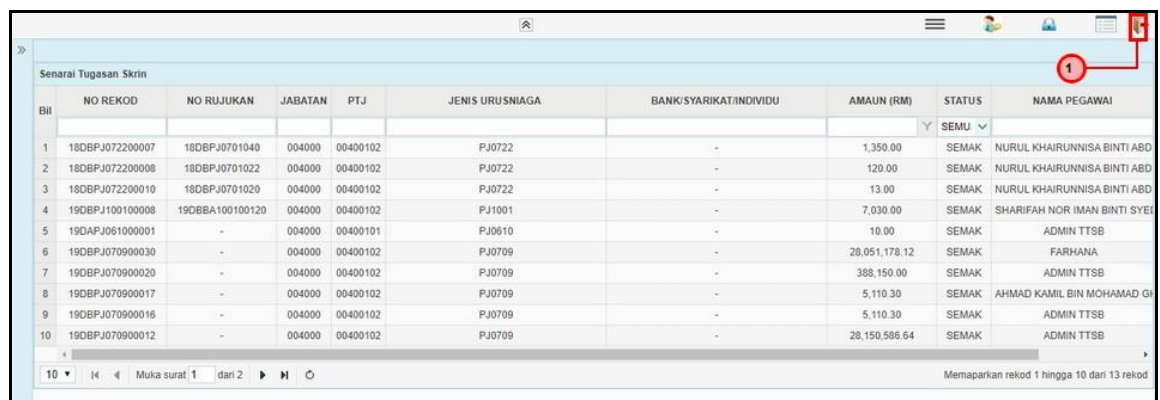

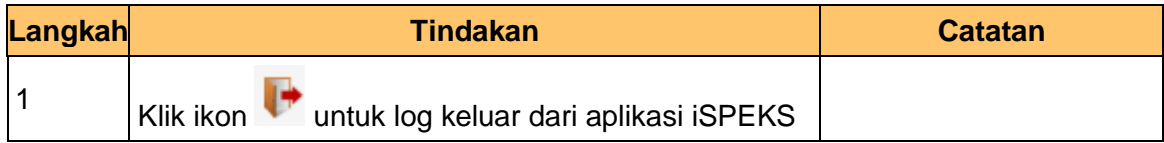

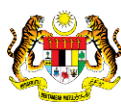

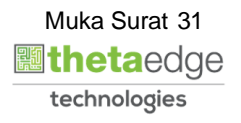